# **RAI Documentation**

*Release 0.1*

**RAI Contributers**

**Oct 07, 2023**

## **USER GUIDE:**

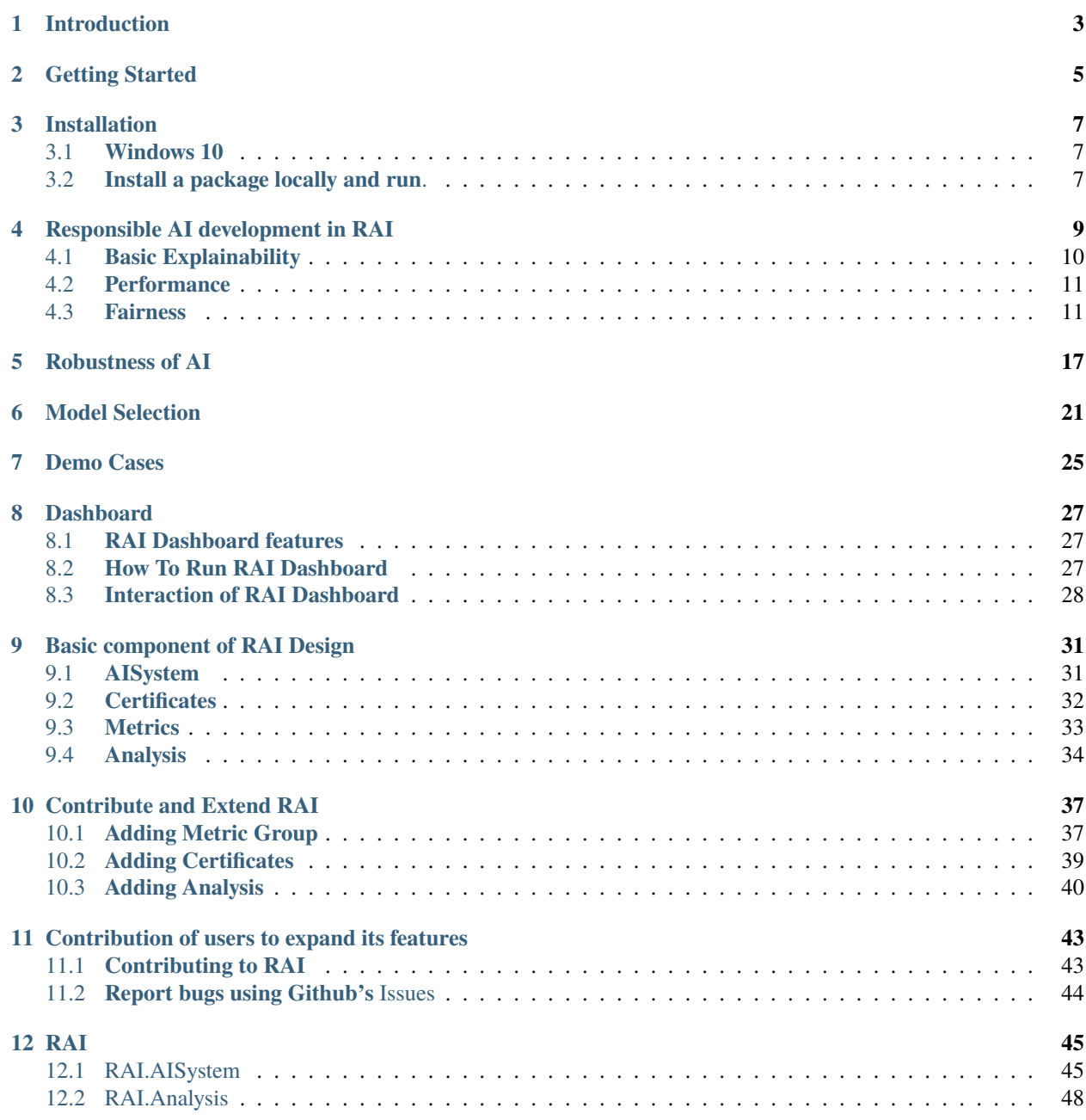

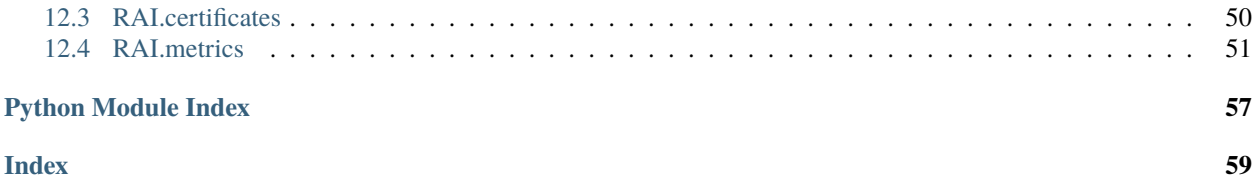

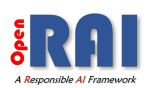

RAI is a python library that is written to help AI developers in various aspects of responsible AI development. It consists of a core API and a corresponding web-based dashboard application. RAI can easily be integrated into AI development projects and measures various metrics for an AI project during each phase of AI development, from data quality assessment to model selection based on performance, fairness and robustness criteria. In addition, it provides interactive tools and visualizations to understand and explain AI models and provides a generic framework to perform various types of analysis including adversarial robustness.

Note:

The dashboard GUI is currently designed around 1920x1080 displays

## **INTRODUCTION**

- <span id="page-6-0"></span>• RAI is an easy-to-use framework for Responsible AI development. By providing models and their generations, RAI can handle all metric computation and perform live visualization on its dashboard.
- RAI can also be used entirely from the console, allowing users working through command line to take advantage of its tools.
- RAI is built to handle a large variety of models and datatypes like text, images, tabular data, etc.
- Based on the type of model, data, and task provided by the user, RAI automatically determines what metrics are relevant.
- Visualization tools built into RAI give users a strong sense of how their model performs and allows for in depth analysis and optimization.
- RAI provides metrics that measure various aspects of AI systems, including performance, robustness, explainability, and fairness.
- Emphasis was placed on making each metric simple to understand and visualize, allowing anyone to get a strong idea of their model's strengths and weaknesses and understand what needs to change.

**TWO**

## **GETTING STARTED**

<span id="page-8-0"></span>Here's a quick example of using RAI without a dashboard for calculating and reporting on machine learning metrics.

• It starts by importing the necessary libraries

Fig. 1: Getting\_started\_demo

### **THREE**

## **INSTALLATION**

## <span id="page-10-1"></span><span id="page-10-0"></span>**3.1 Windows 10**

We recommend using [Visual studio code](https://code.visualstudio.com) for Windows users for easier installation of Python packages and required libraries. For this RAI project you need an environment with Python version 3.9.

Some packages uses Visual C++ 14.0 BuildTools. You can also install the build tools from [Microsoft Visual studio](https://visualstudio.microsoft.com/visual-cpp-build-tools/) [code](https://visualstudio.microsoft.com/visual-cpp-build-tools/) . The build tools do not come with Visual Studio Code by default.

#### • **Setting up the Documentation sources**.

VS code <https://code.visualstudio.com/download> Python Version 3.9.13- <https://www.python.org/downloads/windows/> Pip Version 22.3 Clone Git-Repo <https://github.com/cisco-open/ResponsibleAI.git>

**Note:** NumPy 1.23.4 latest version is not compatible with python 3.10 version.

## <span id="page-10-2"></span>**3.2 Install a package locally and run.**

Here is a quick demo of how to install a package locally and run in the environment:

• Install packages in requirement.txt file.

```
Run pip install ``-r requirements.txt``.
```
**Warning:** If you run into any Error. For instance:Package could not install plotly. Install plotly separately with the following command python pip install 'plotly' --user.

- Try installing packages in requirements.txt again
- pip install -r requirements.txt.

All packages are successfully installed.

• RAI can then be installed using.

pip install py-rai

**Description**: when you are developing it on your system any changes to the original package would reflect directly in your environment.

## **RESPONSIBLE AI DEVELOPMENT IN RAI**

<span id="page-12-0"></span>As the use of AI in various segments of the industry rapidly grows, responsible AI is garnering increased attention from both the AI research community and the industry. In fact, many AI pioneers and well-known advocates have emphasized the need for establishing a reliable, fair, transparent, and robust set of standards and practices for AI development. Responsible AI (RAI) has been designed to simplify the evaluation of AI models for developers and data scientists from various perspectives of responsible AI development. RAI offers a unified framework for evaluating AI models not only based on performance but also considering bias and fairness, robustness, and trustworthiness of AI models. To do this, it gathers various types of metrics from multiple open-source libraries in an easy-to-use and interactive manner. Below, we outline some of the metric categories related to responsible AI development.

#### **Basic Robustness**

• Model robustness refers to the degree that a model's performance changes when using new data versus training data.

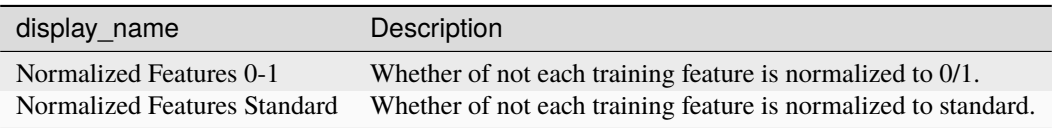

#### **Basic Robustness**

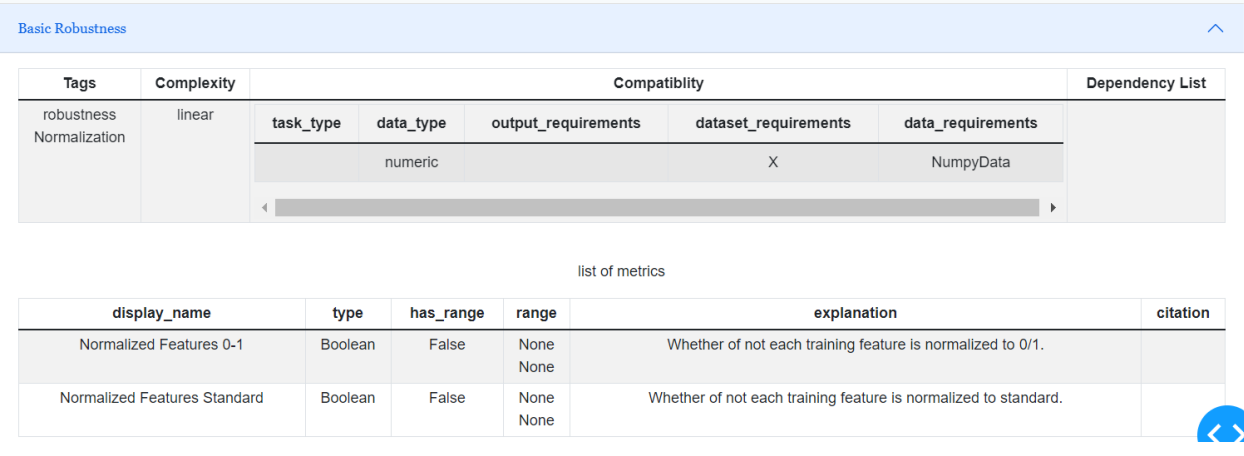

#### **Adversarial Robustness**

• Adversarial robustness is the ability of an AI model to resist being fooled by a series of carefully crafted changes to its input data.

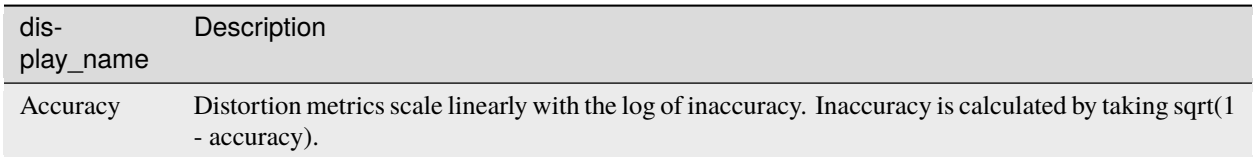

#### **Adversarial Robustness**

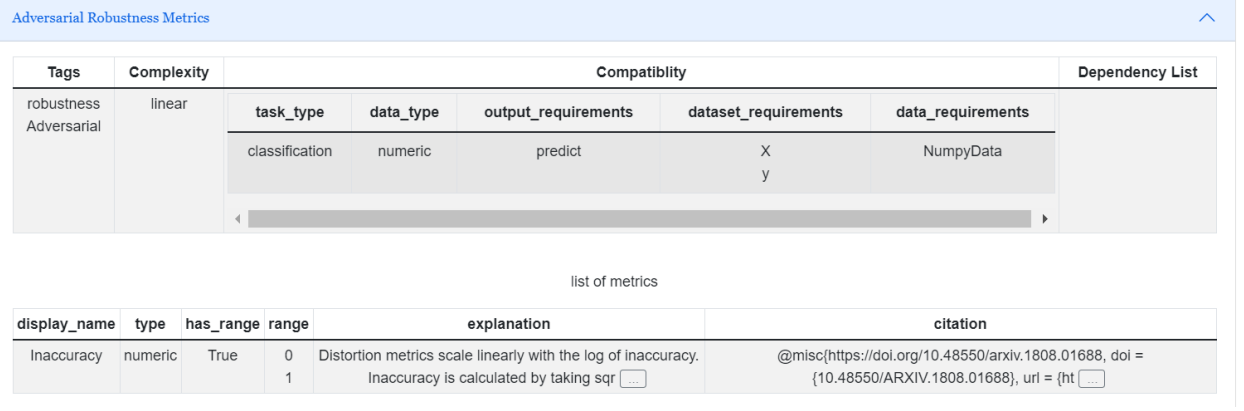

## <span id="page-13-0"></span>**4.1 Basic Explainability**

• Basic Explainability will assist in providing details on or causes of fairness metrics.

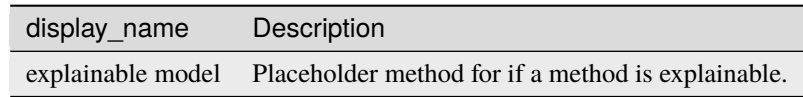

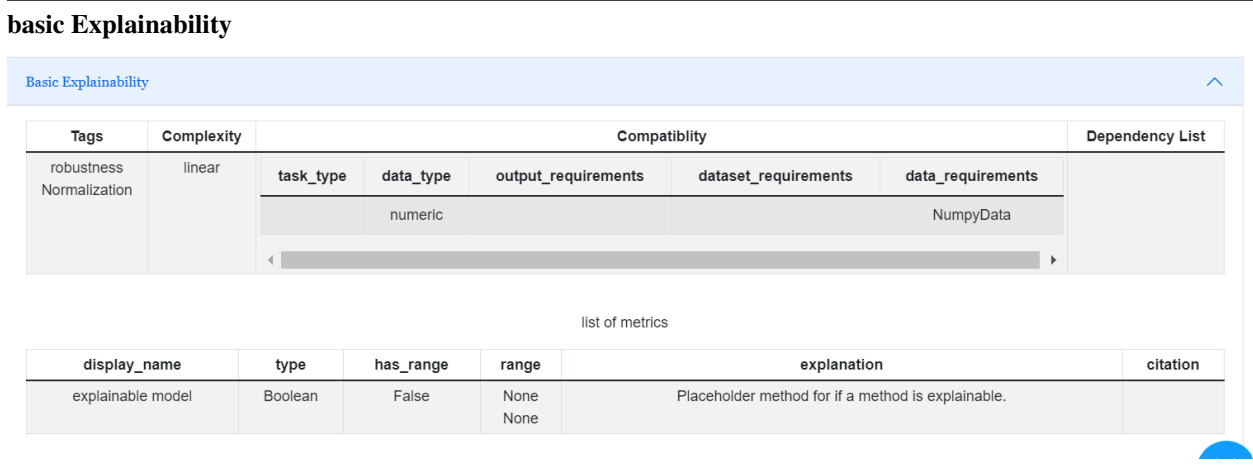

### **10 Chapter 4. Responsible AI development in RAI**

## <span id="page-14-0"></span>**4.2 Performance**

- Performance metrics are a part of every machine learning pipeline. They tell you if you're making progress, and put a number on it. All machine learning models, whether it's linear regression, or a SOTA technique like BERT, need a metric to judge performance.
- The Torch library is used in our implementation of performance metrics in order to take advantage of some of its features.

#### **Performance Metrics**

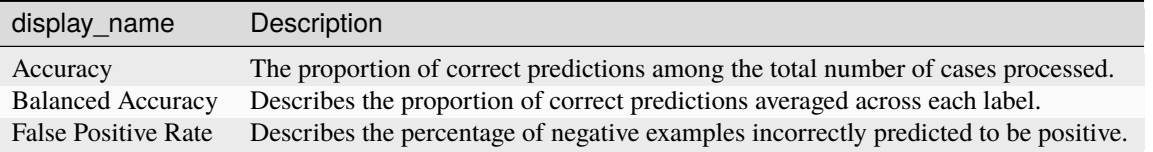

#### **Classification Performance Metrics**

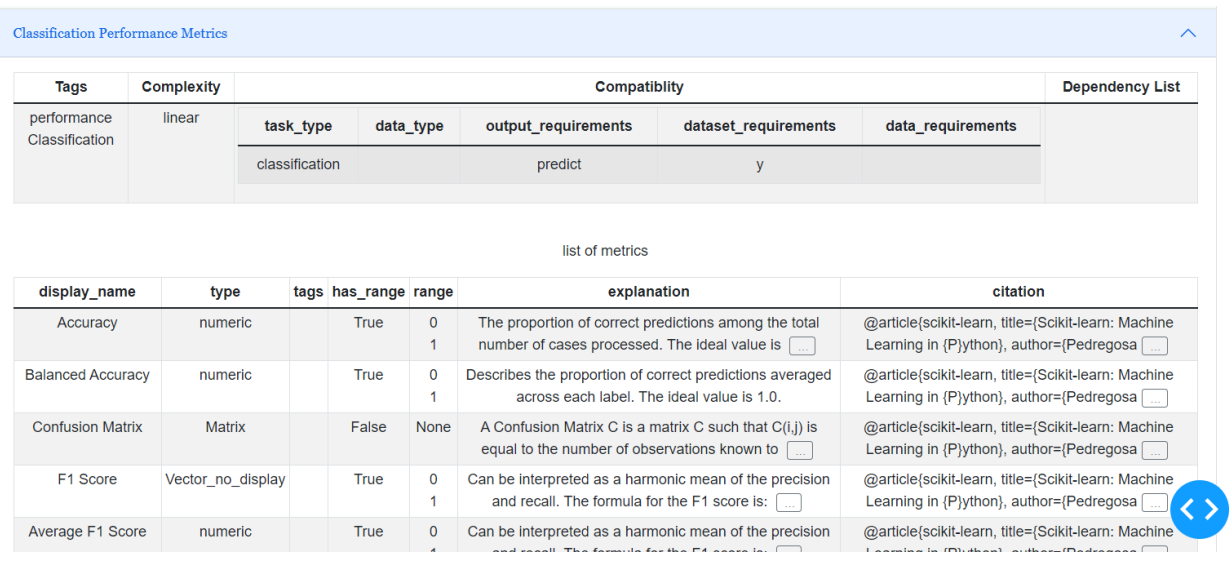

## <span id="page-14-1"></span>**4.3 Fairness**

• Fairness measures allow us to assess and audit for possible biases in a trained model. There are several types of metrics that are used in RAI to assess a model's fairness. They can be classified as follows:

#### **Individual Fairness**

• The goal of similar individuals receiving similar treatments or outcomes.It is used to compute metrics related to individual fairness in AI system.

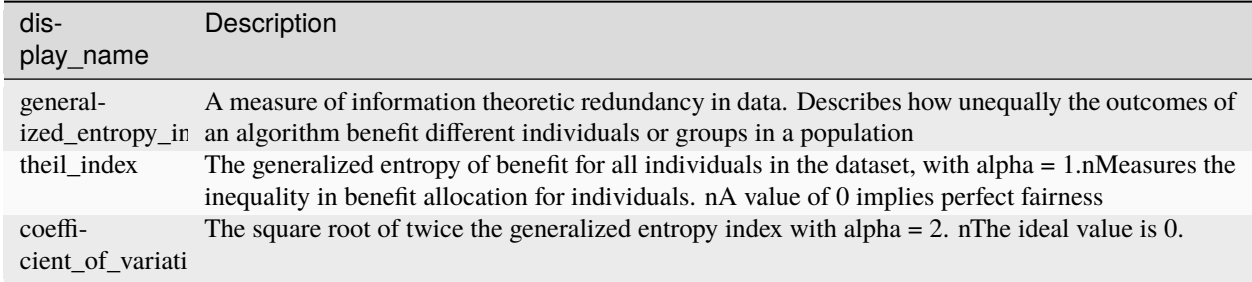

### **Individual Fairness**

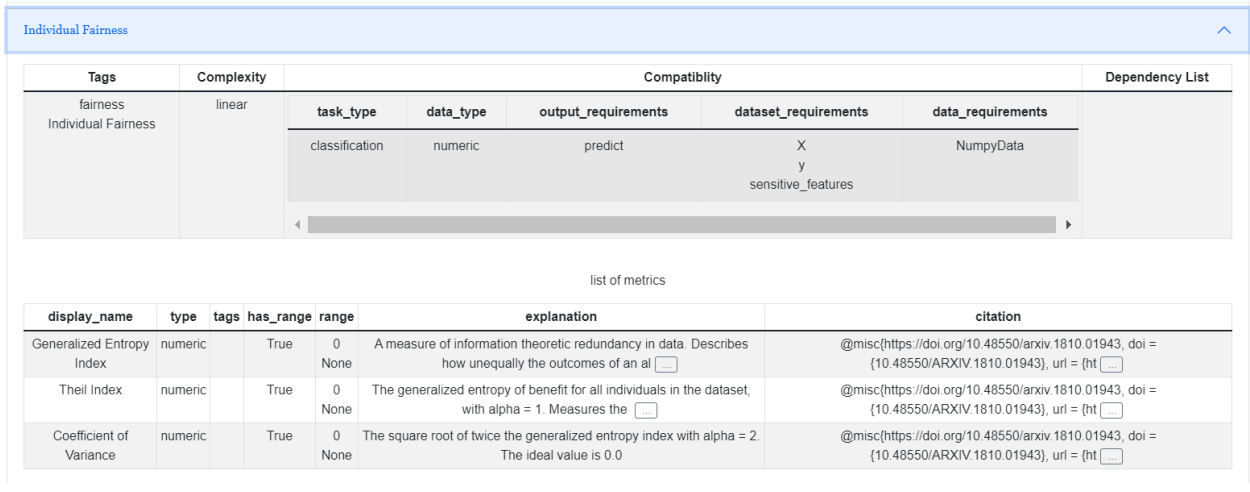

#### **Group Fairness**

• It is the goal of groups defined by protected attributes to receive similar treatment or outcomes regardless of their protected attributes.

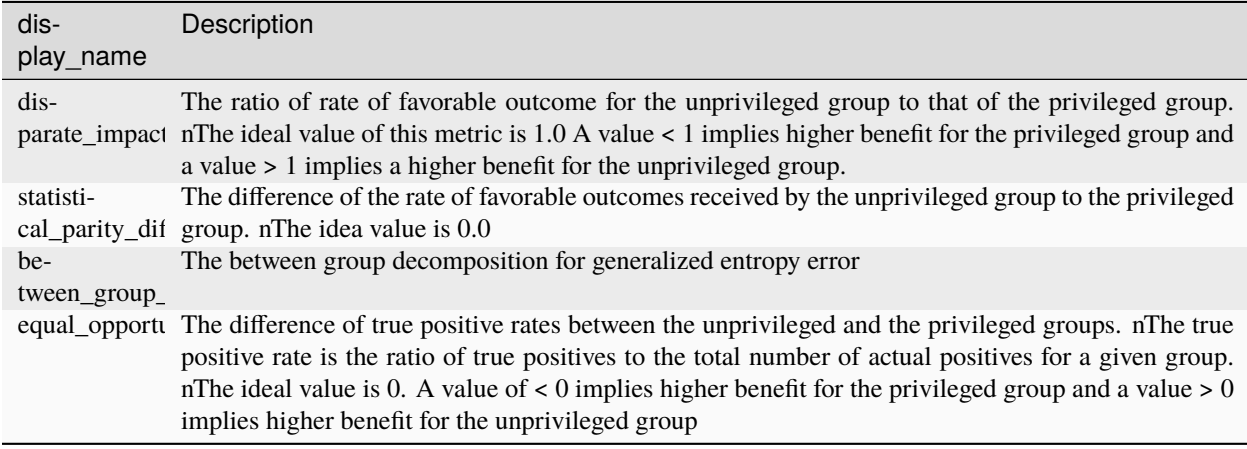

### **Group fairness**

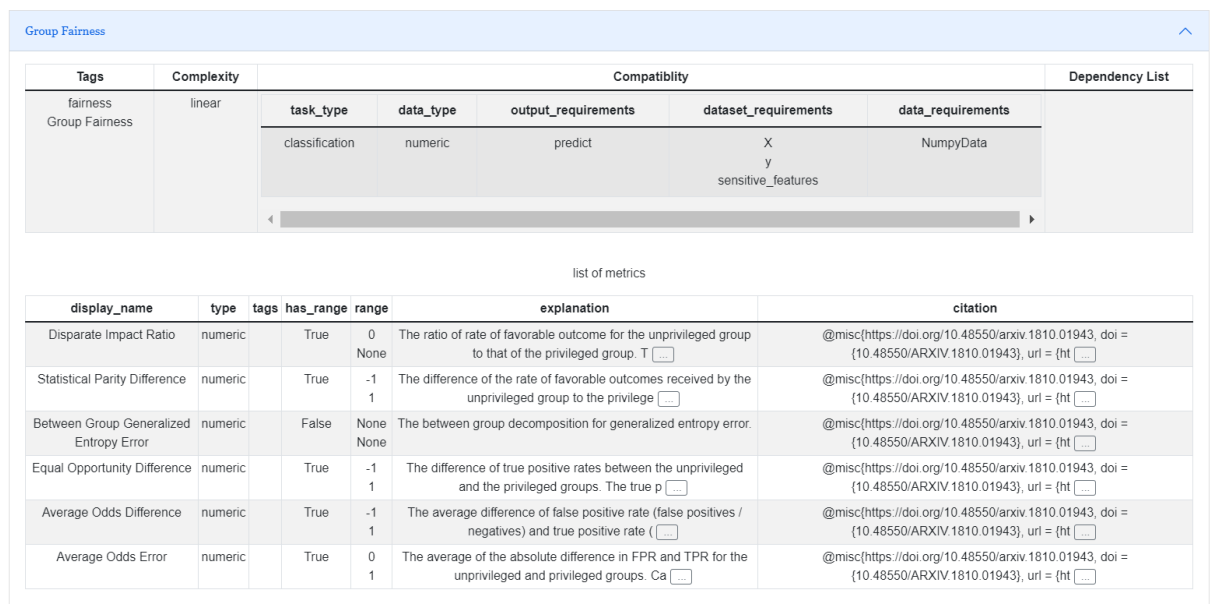

#### **General Prediction Fairness**

• For the classification model to be fair, various fairness metrics need to be computed..

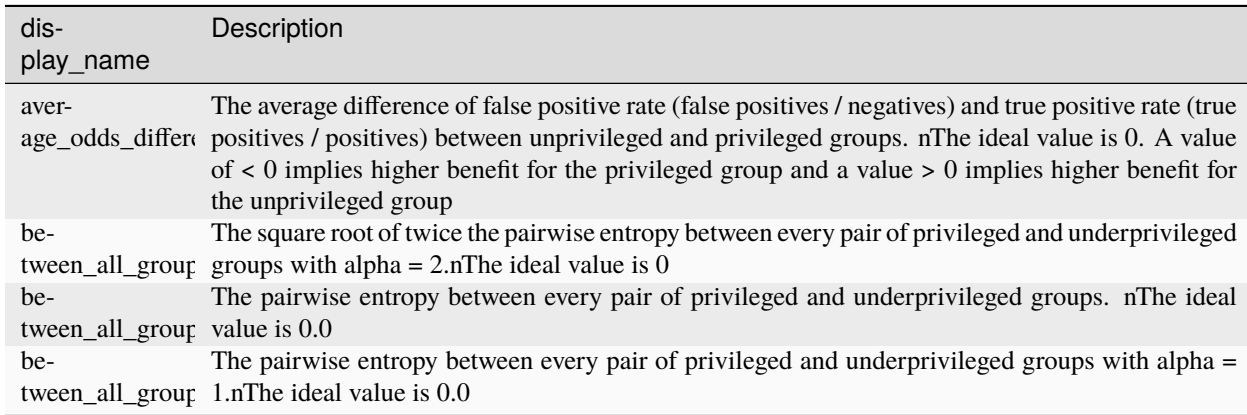

#### **General prediction Fairness**

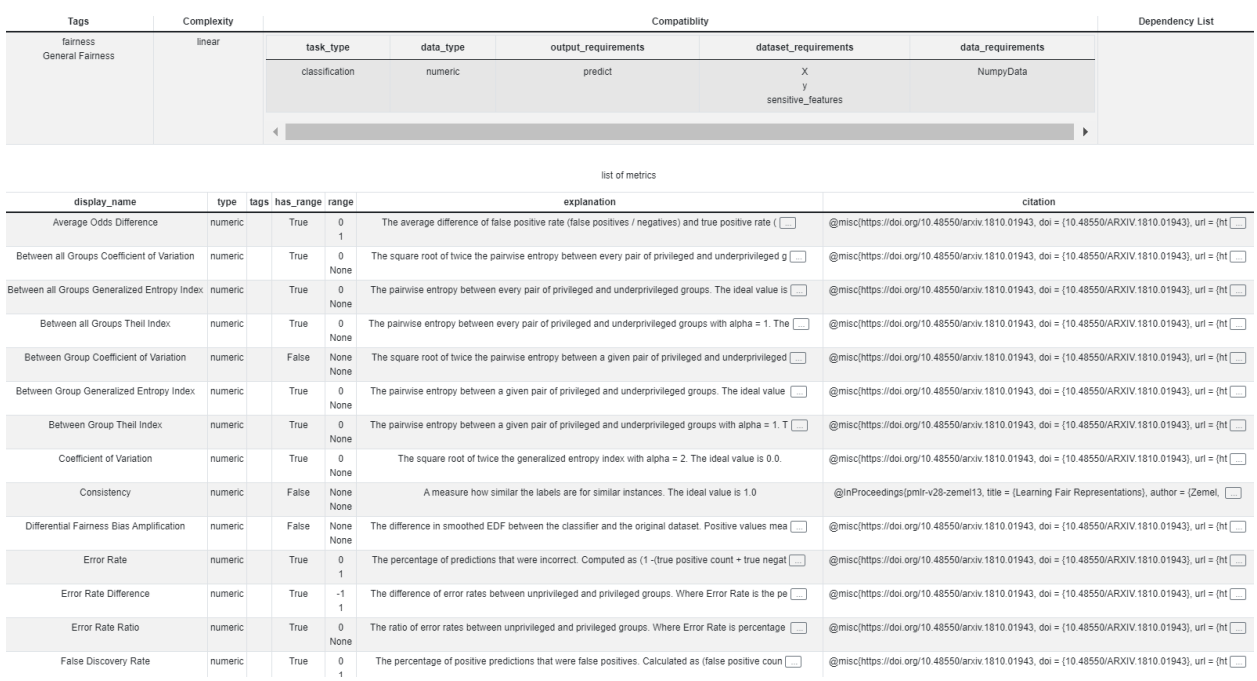

#### **Dataset Fairness**

• It is used to compute fairness metrics for the Binary dataset.

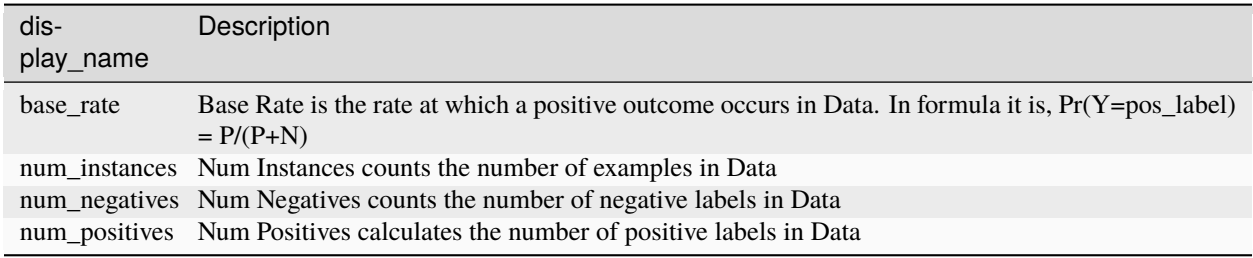

#### **Dataset Fairness**

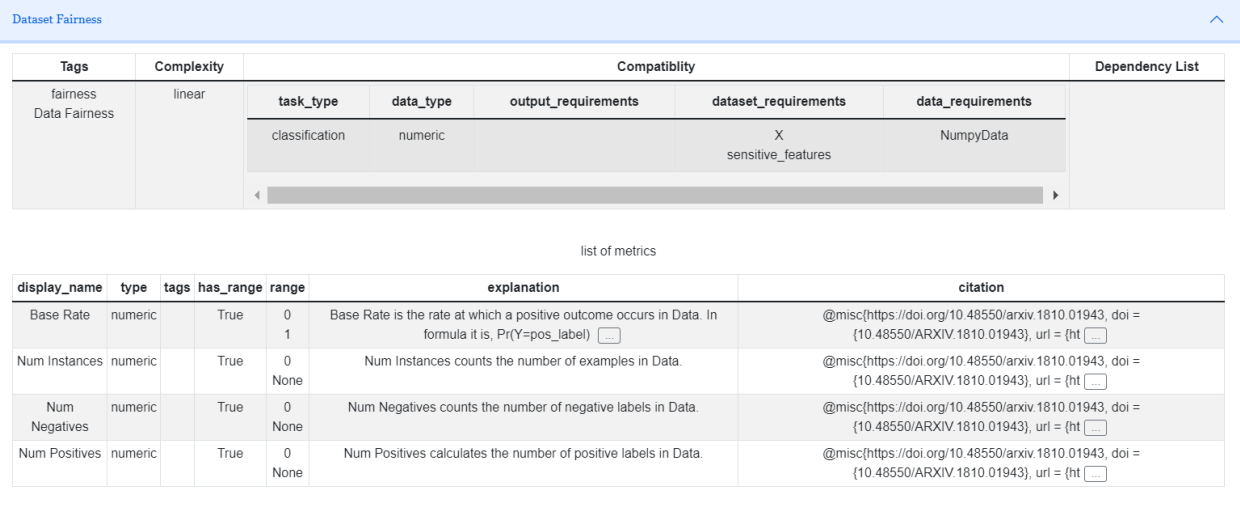

For Instance:

• Using RAI to measure group fairness:

### Fig. 1: fairness\_of\_the\_model

A case study of how RAI can be used to detect and resolve biases in AI models can be found *[here](#page-20-0)*.

## **ROBUSTNESS OF AI**

<span id="page-20-0"></span>In this Demo case, we can see how RAI can detect and resolve bias and fairness in AI models.

- To demonstrate how RAI works, let's consider a simple data science project to predict the income level of participants.
- In this dataset, there is an imbalance between white and black participants.
- Here RAI will show how to identify and mitigate the problem.
- After fitting the model, we can ask RAI to send the measurements back to the dashboard.

### **fitting the model**

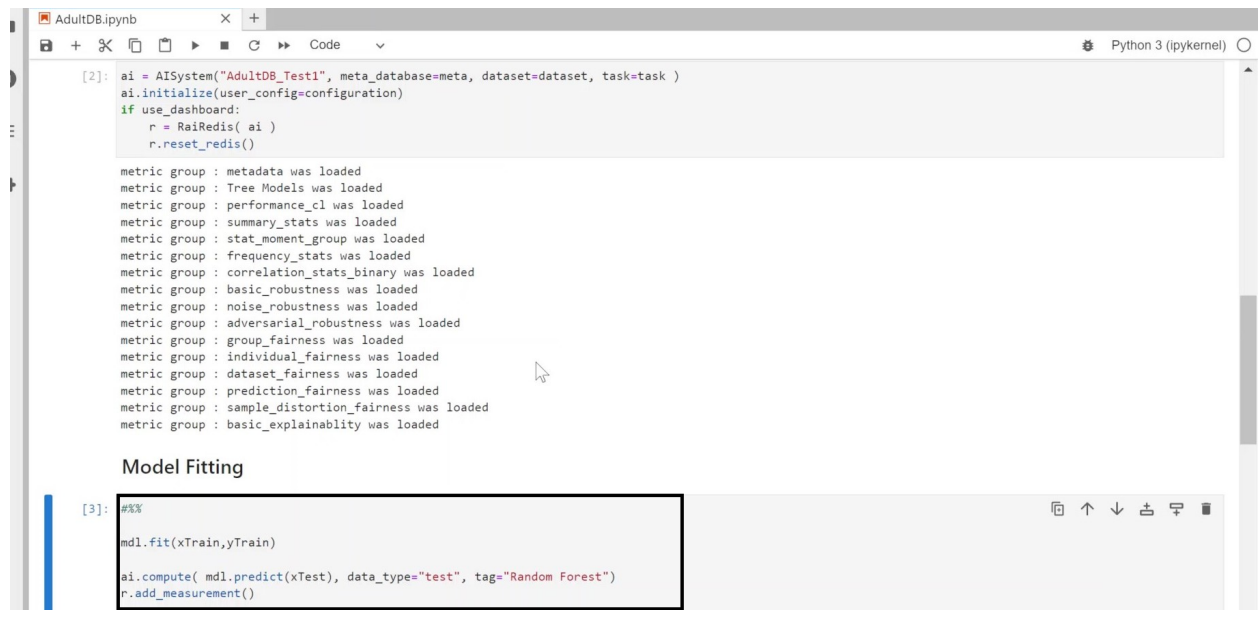

- We can now go back to the dashboard and see how the system has performed for each category.
- For instance, we can see that 1 out of 3 tests is passed for fairness. This shows a significant problem in fairness.

### **significant problem in fairness**

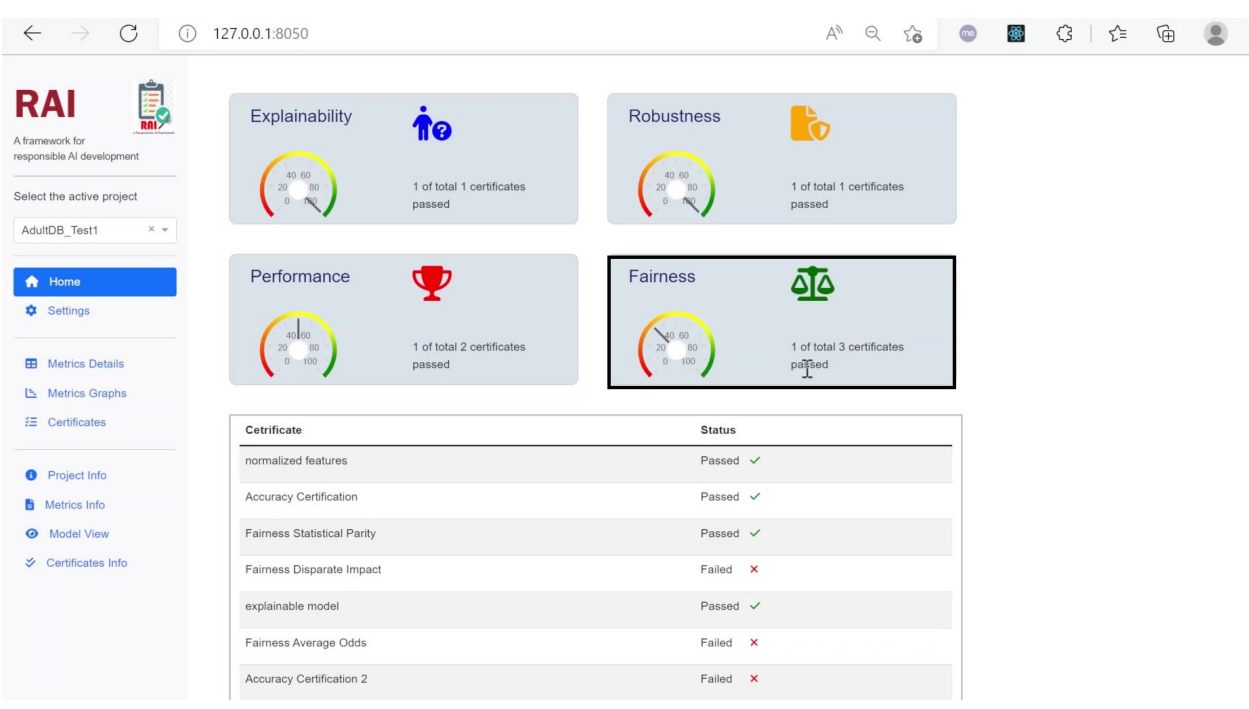

- Now we can investigate this problem by looking at the individual metrics.
- We can select the category of interest, and for each category, we can look at the individual metric that has been calculated.
- For instance, we can go to frequency statistics and look at the race parameter, which shows more than 85% of participants are white.

**race parameter**

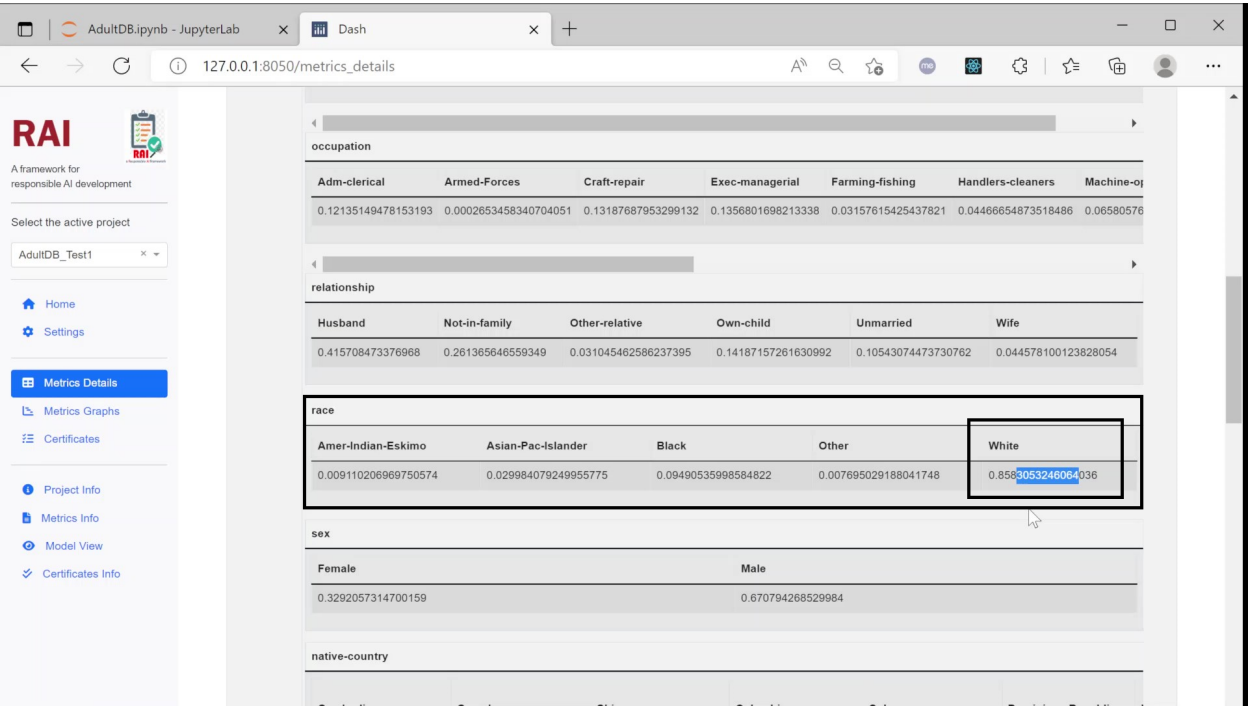

- To mitigate this imbalance problem, we can go back to the data science project and perform some mitigation strategies.
- Here we are using Reweighing algorithm after fitting the model once again.
- We can ask RAI to compute the metrics again and evaluate our model.

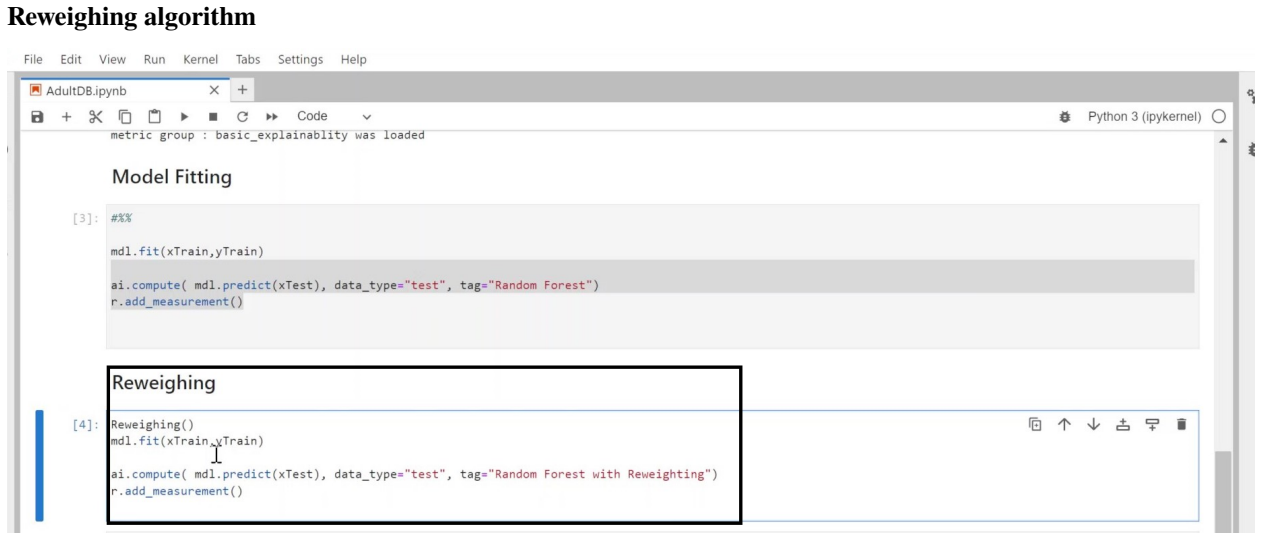

- Now we can go back to the dashboard.
- At the dashboard's homepage, we can look at how the system has performed after this mitigation, which shows that all the fairness tests have passed this time.

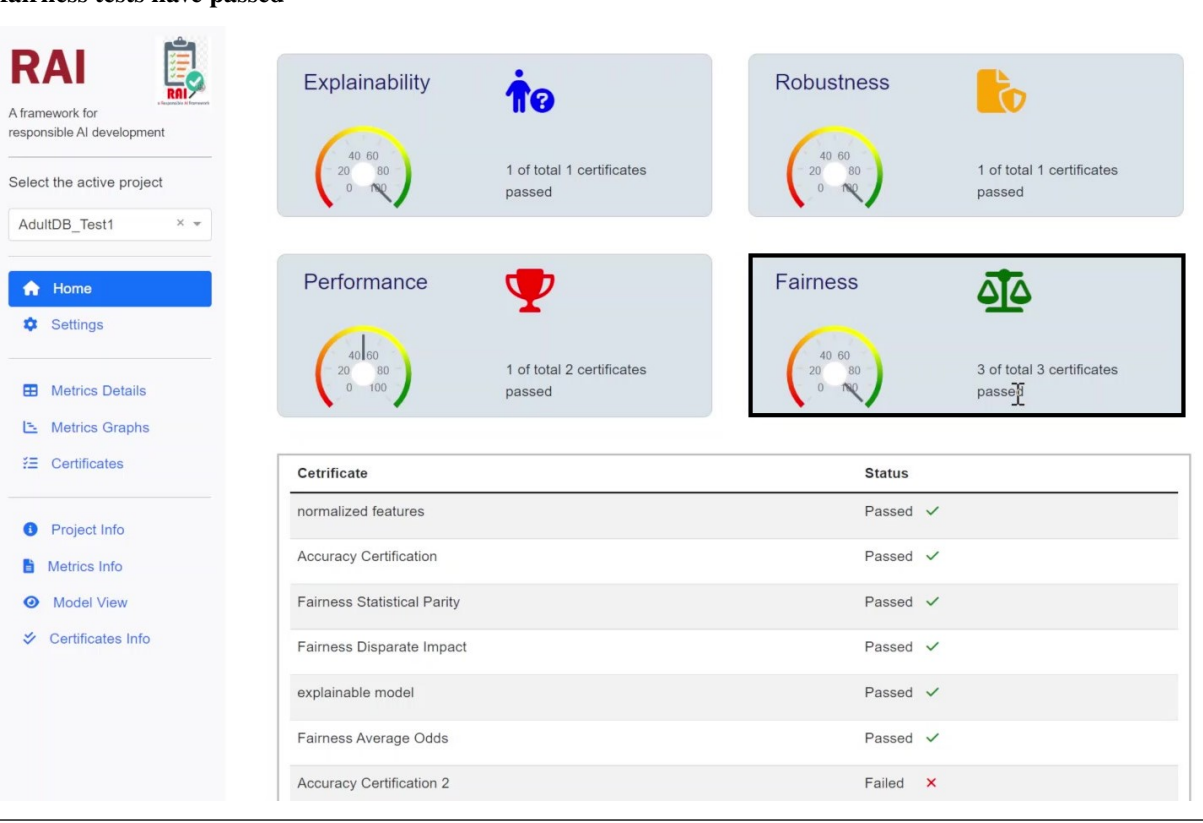

#### **fairness tests have passed**

## **MODEL SELECTION**

<span id="page-24-0"></span>Model selection is the process of selecting one of the models as the final ML model for a training dataset.

- To figure this out, RAI will usually come up with some kind of evaluation metric.
- Then it will divide the training dataset into three parts: A training set, a Validation set(sometimes called development), and a Test dataset.
- **The Training** It is used to fit the models,
- **The Validation** It is used to estimate prediction error for model selection,
- **The Test set** It is used to do a final evaluation and assessment of the generalization error of the chosen model on the test dataset.
- This way, we can determine the model with the lowest generalization error. It refers to the performance of the model on unseen data, i.e., data that the model hasn't been trained on.

#### **Example**

We may have a dataset for which we are interested in visualizing the performance of the individual case. We do not know beforehand as to which model will perform best on this problem, as it is unknowable. Therefore, we fit and evaluate a suite of different models for the problem.

- Rai can help us with the Model selection
- We can select a Project here

#### **Select project**

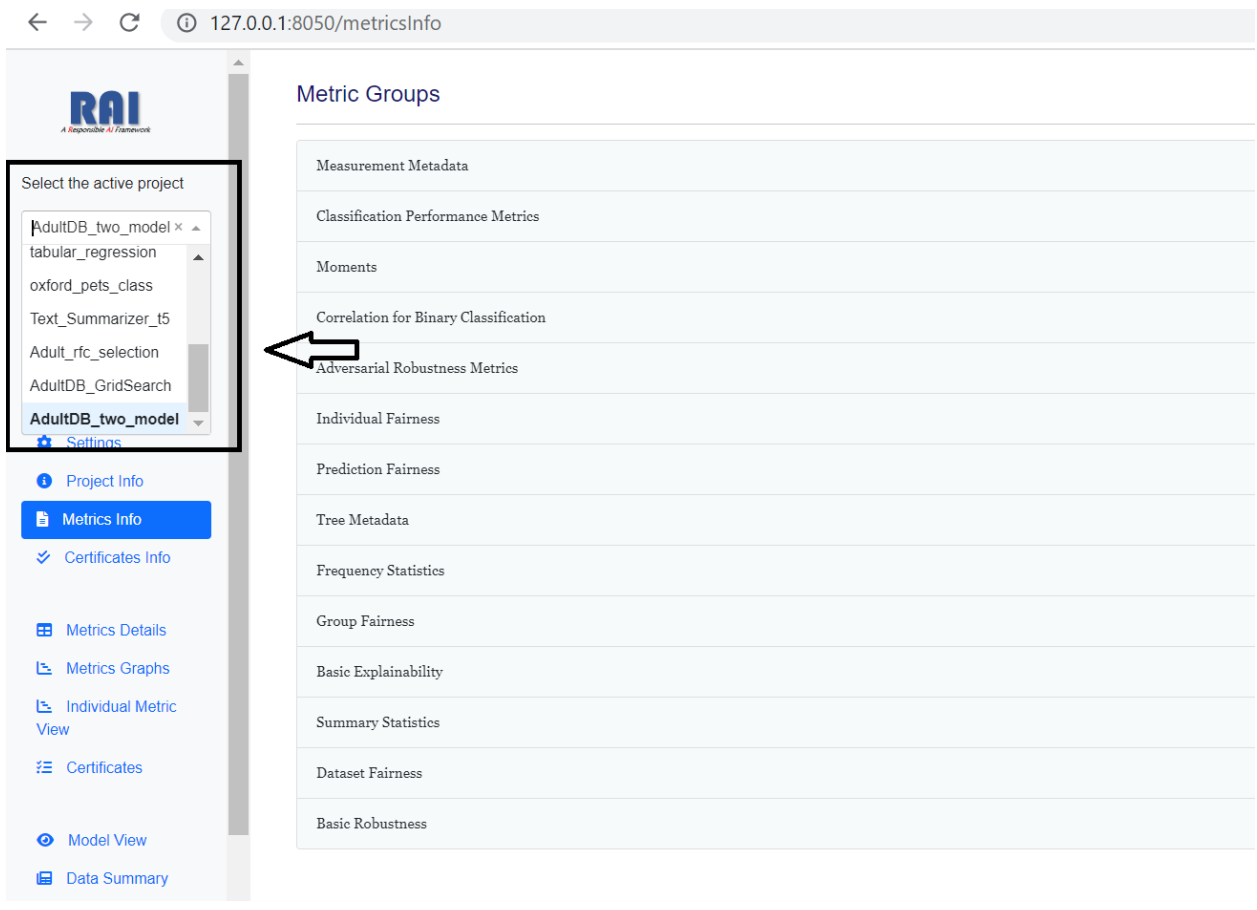

- We can go to Metric Graphs
- Metric Graphs show here how individual parameters and metrics have changed during model development

**Metric graph**

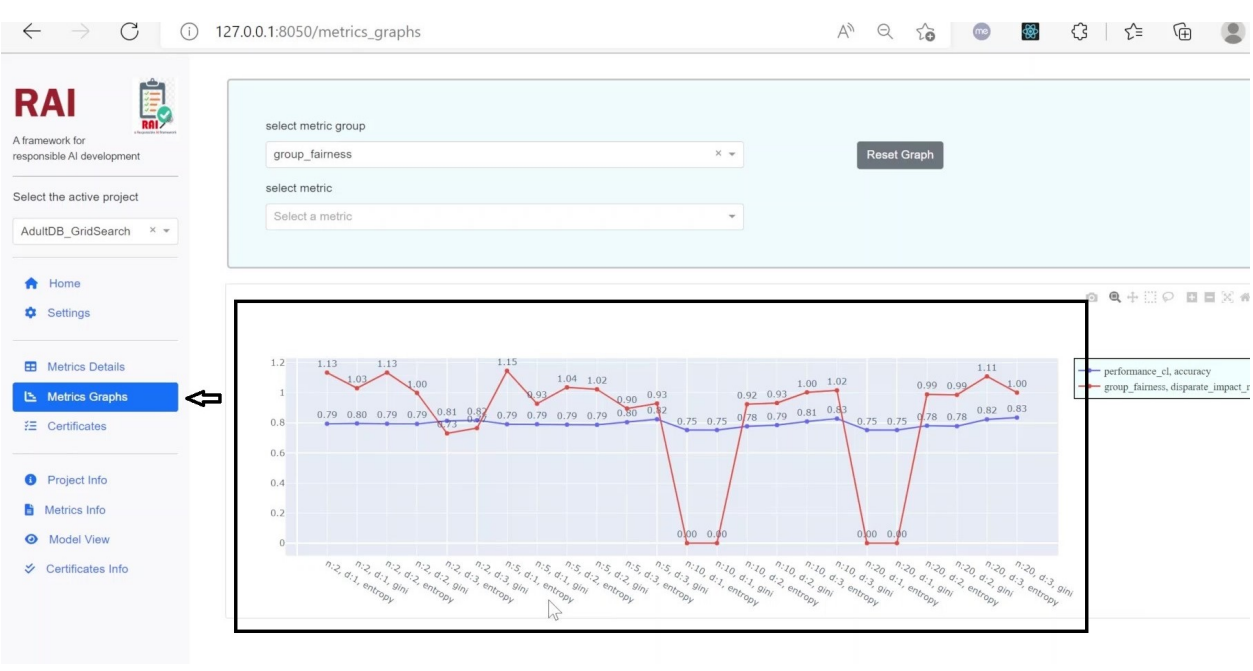

- Here, for instance, we have performed some Grid searches to select the best model for the task
- We can show individual metrics of interest

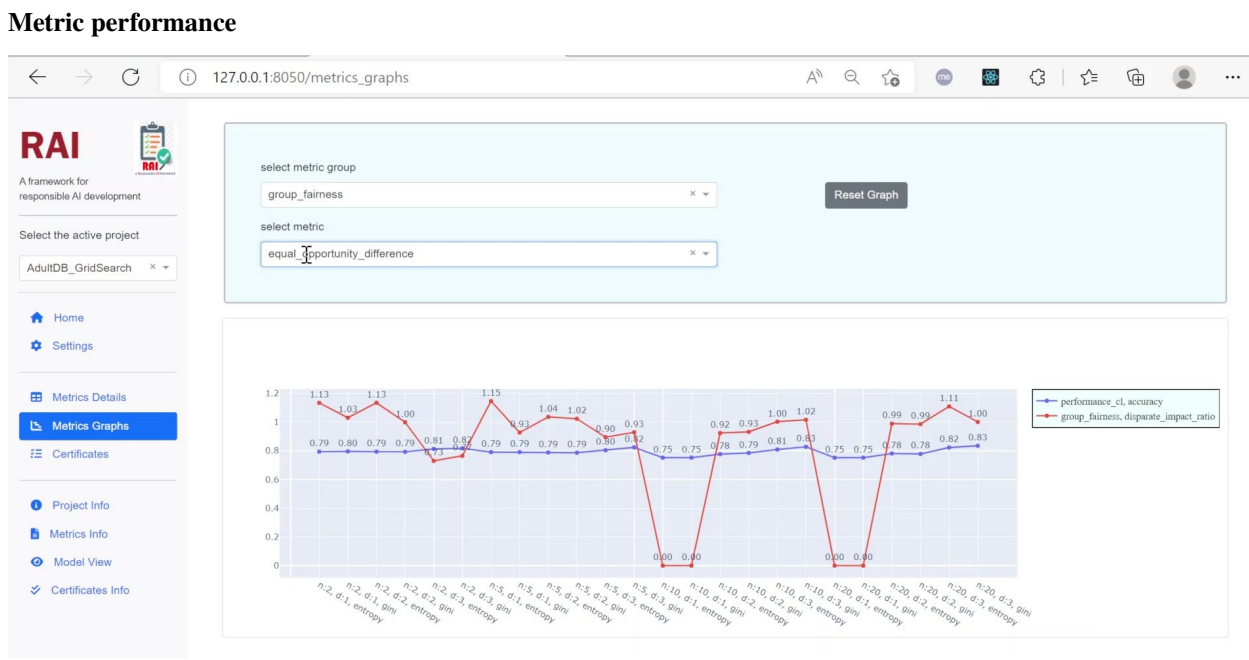

- Monitor how the system is performing in each individual case
- This helps us to select the best model that fits our desired characteristics

#### **Individual case**

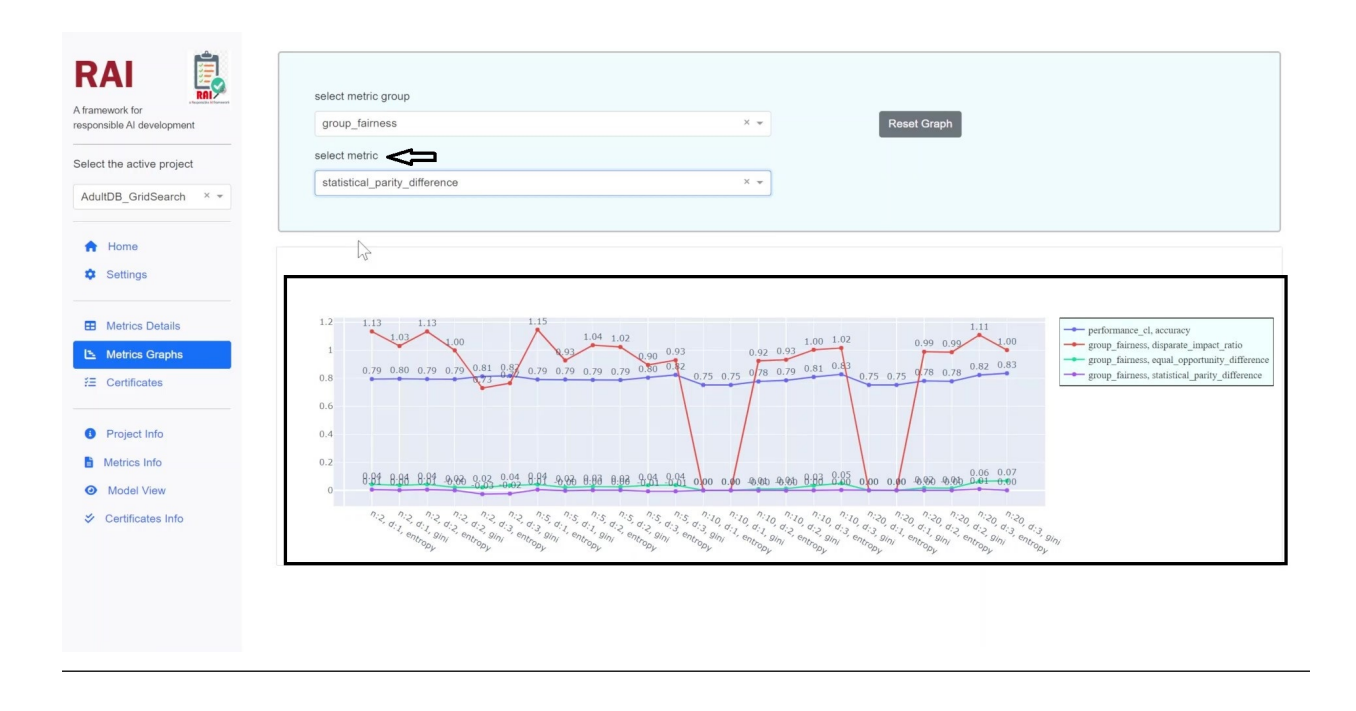

### Fig. 1: Model\_selection

**Important:** Through RAI we can detect it before it becomes a problem or respond to it when it arises by putting the right systems in place early and staying on top of data collection, labeling, and implementation.

## **SEVEN**

## **DEMO CASES**

<span id="page-28-0"></span>**Important:** Demo projects will show some of the capabilities of RAI.

#### • **Run the demos by using.**

``python demo\_filename`` for instance

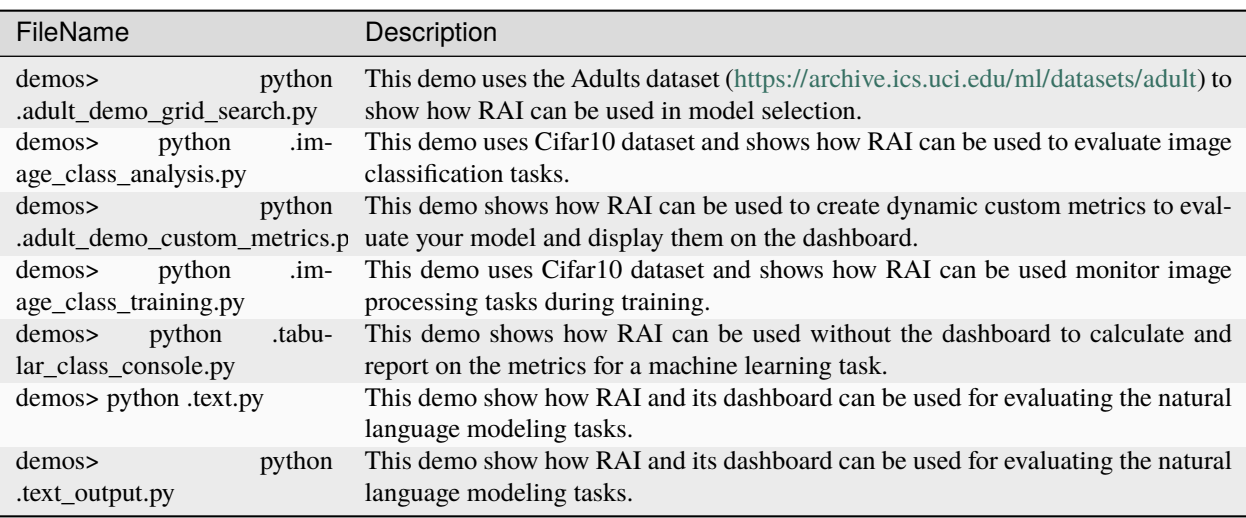

## **EIGHT**

## **DASHBOARD**

<span id="page-30-0"></span>The goal is to provide a generic framework to perform various types of analysis, from data quality assessment to model selection based on performance, fairness, and robustness criteria.

## <span id="page-30-1"></span>**8.1 RAI Dashboard features**

- RAI dashboards display metrics and critical data and give the user a visual representation of them.
- The RAI dashboard computes all metrics and visualizes the currently running code in real time.
- RAI dashboard can handle a wide variety of models and store information for each model, from text-based models to image-based models.
- RAI dashboard automatically determines what metrics are relevant by examining the type of model, data, and task provided by the user.
- With RAI, users can view data at a high level by scanning dashboards like input and output visualizations.

## <span id="page-30-2"></span>**8.2 How To Run RAI Dashboard**

• When the python file main.py is ran, Dash is running on localhost and the port is 8050, if we follow and click on the URL or copy the URL and paste in the browser, you can access the dashboard.

**Description**: Run the main.py by

```
Dashboard> python .\main.py
-Click the following link to access Dashboard.
-Dash is running on ...
```
**Example:**

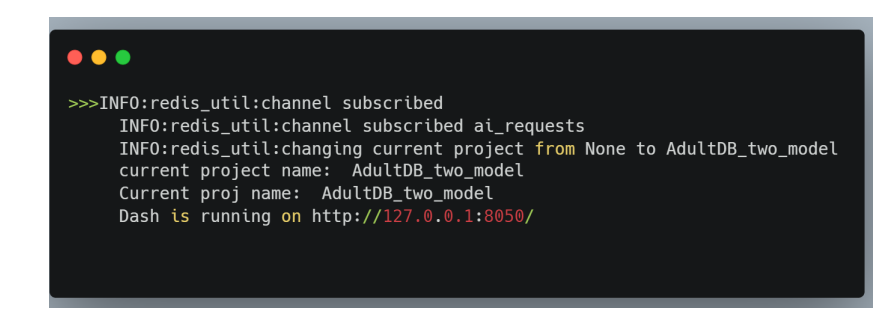

## <span id="page-31-0"></span>**8.3 Interaction of RAI Dashboard**

**How it links to RAI project (via sqlite..)**

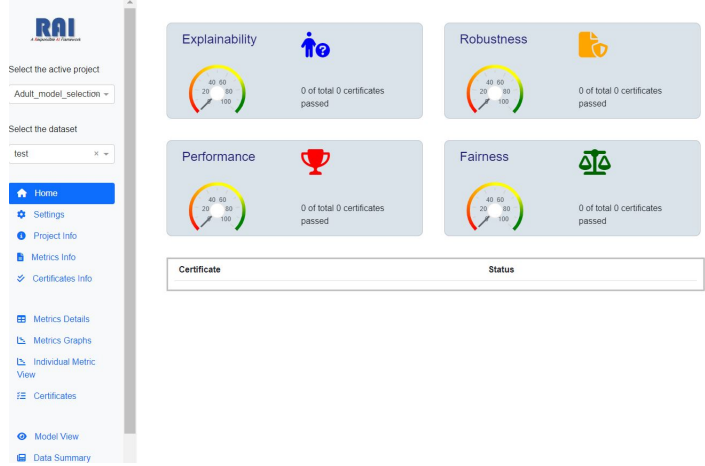

Fig. 1: RAI Dashboard Homepage.

**How it shows the Metrics, Certificates and Analysis page**

• **Metrics:**

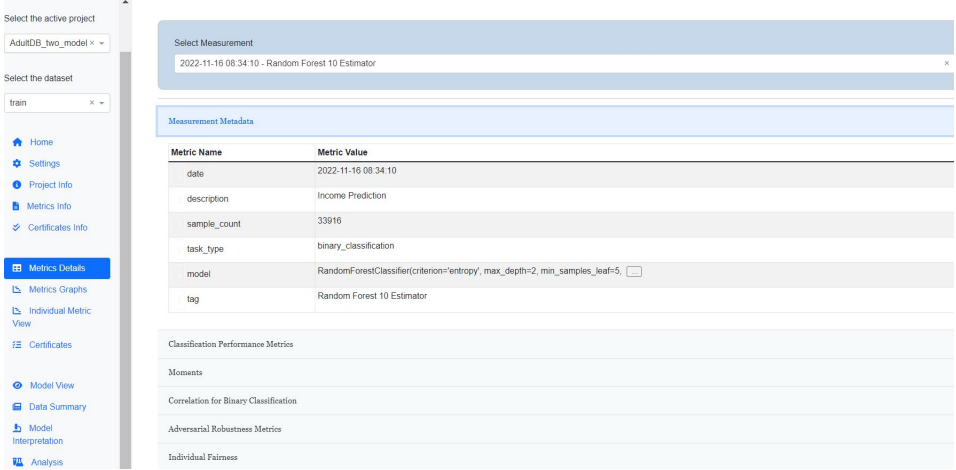

Fig. 2: Metric Details Page.

- **Certificates:**
- **Analysis:**

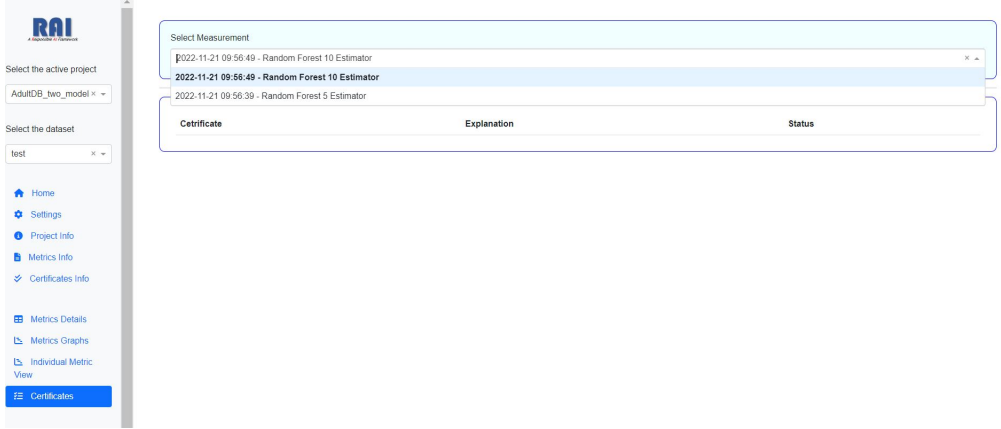

Fig. 3: Certificate Page.

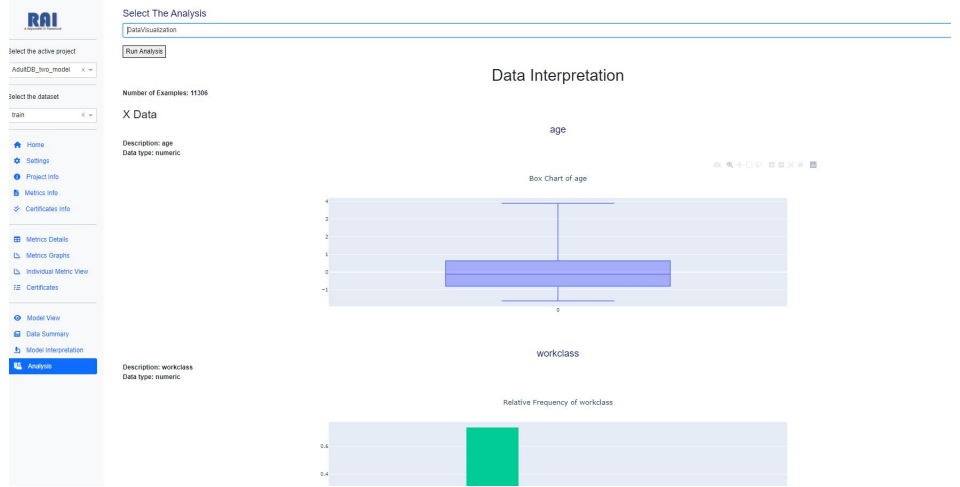

Fig. 4: Analysis Page.

## **NINE**

## **BASIC COMPONENT OF RAI DESIGN**

## <span id="page-34-1"></span><span id="page-34-0"></span>**9.1 AISystem**

### • **Representation**

- AISystems are the main class users interact with in RAI, they capture key information about an AI.
- This information is passed during construction and includes a name, a task type, a MetaDatabase, a Dataset and a Model.
- **Interaction**
- AISystems make it simple to run computations and get metric values, and are needed to run an Analysis and run Certifications.
- After making an AISystem, users can use the compute function to generate all relevant metrics related to their model and dataset.
- The Model, Task Type and MetaDatabase are RAI classes which provide critical information to the AISystem, allowing it to determine which metrics and analyses are relevant.
- After computing metrics, users can get retrieve metric values using the get\_metric\_values function.
- When provided a network's functions to generate predictions or values, AISystems can use models and run evaluations without requiring user involvement.
- You can provide custom expressions or functions as metrics that will be evaluated for every measurement.

### **Example**:

**AI\_sys file example**

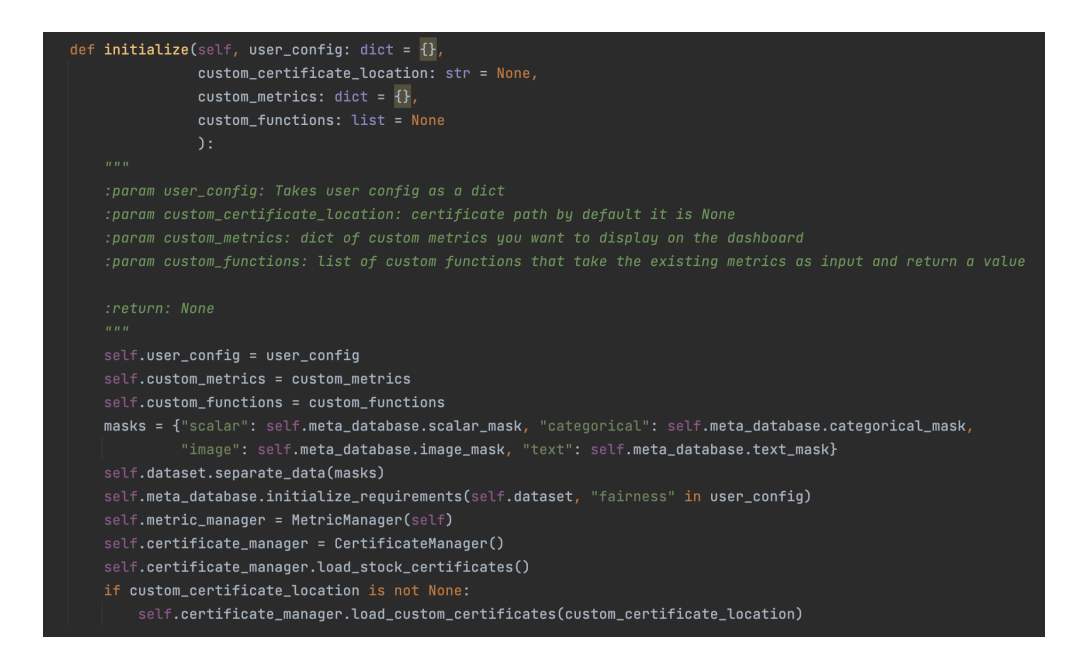

**Important: Rai utilization:** RAI will utilize AISystem to compute and determine which metrics are relevant (e.g. of the chosen model design).

## <span id="page-35-0"></span>**9.2 Certificates**

- **Representation**
- Certificates allow users to quickly and easily define and communicate standards for AISystems in different domains and tasks.
- Once a certificate has been added to an AISystem, the AISystem can quickly and easily evaluate whether or not it meets the standards of the certificate allowing for quick yet robust evaluation.
- Certificates are written in JSON and can contain logical and relational operators, with the ability to retrieve any metric associated with an AISystem.
- **Interaction**
- Custom Certificates can be added to an AISystem by passing in a filepath to the certificate file while initializing the AISystem.
- Certificates will be evaluated when the AISystem calls its compute function.
- Certificates can be retrieved by calling the get\_certificate\_values function on the AISystem.

#### **Example**:

- **display\_name**: Adversarial Bound Bronze Certification.
- **description**: Certifies whether or not the agent is robust against adversarial attacks.

#### **Certi file example**

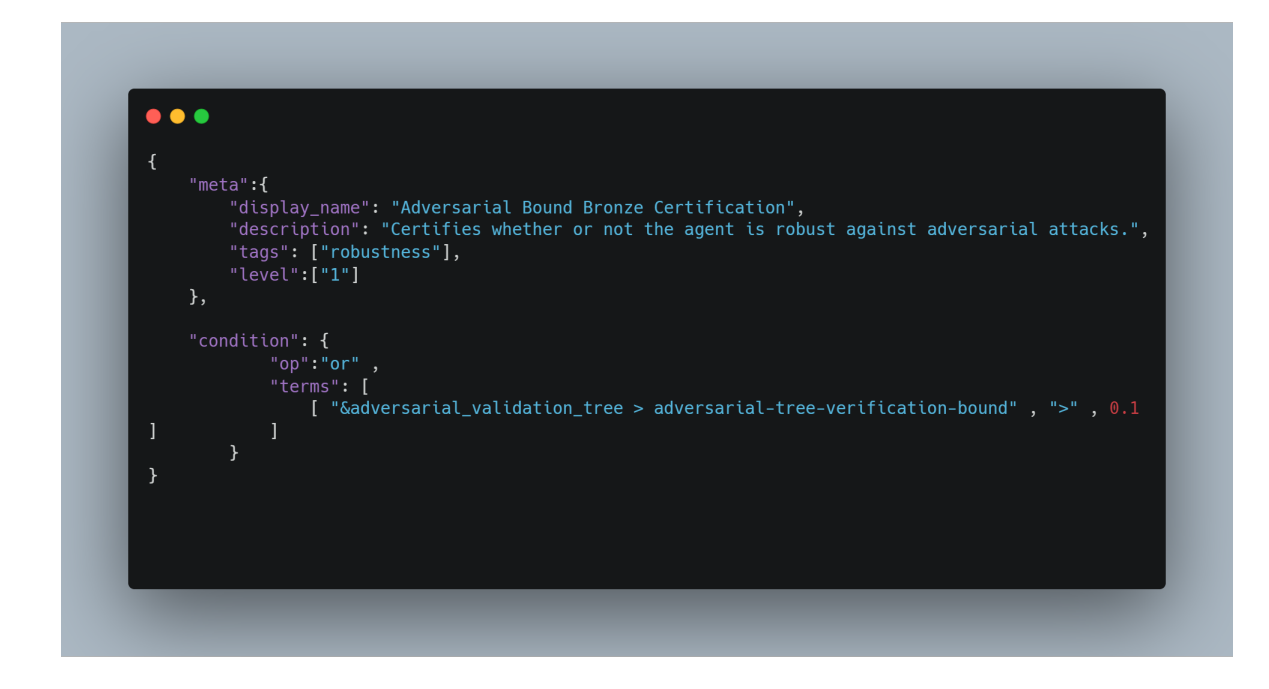

**Important:** Rai utilization: RAI will carry out detailed analyses (e.g. of the chosen model design) and tests (e.g. robustness, bias, explainability) and define a certification that have Accuracy features.

## <span id="page-36-0"></span>**9.3 Metrics**

#### • **Representation**

- Each Metric comes with metadata, including its name and description, as well as a function to compute the metric.
- Metrics are grouped into MetricGroups, which are collections of Metrics with similar compatibility and functionality.
- AISystems access metrics through MetricManagers which are responsible for checking compatibility between MetricGroups and AISystems, as well as computing and retrieving specific Metric values.
- MetricManagers are automatically created and managed by AISystems and are the key to running Metrics and retrieving their values.

#### • **Interaction**

- Interaction with Metrics are done through MetricManagers.
- MetricManagers are capable of quickly finding all MetricGroups compatible with an AISystem.
- RAI ensures that dependencies between Metrics are satisfied with no circular dependency issues.
- Functionality is provided to search for specific Metrics based on Metric Name, Metric Group Name, Category, and Tags.
- Metrics are compatible with both whole and batched data.

**Example**:

#### **Metric file example**

```
\bullet \bullet \bulletdef get_metric_values(self):
         results = \{\}for metric_name in self.metrics:
             if self.metrics[metric_name].type == 'vector':<br>results[metric_name + "-single"] = self.metrics[metric_name].value[0]
                  val = self.metrics[metric_name].value[1]
                  if type(self.metrics[metric_name].value[1]) is np.ndarray:
                 val = val.tolist()<br>results[metric_name + "-individual"] = val # Easily modify to export for each
             elif self.metrics[metric_name].type == \int feature-array':
value.
                  val = val = self.metrics[metric_name].value
                  if type(self.metrics[metric_name].value) is np.ndarray:
                      val = val.tolist()results[metric_name] = valelse:
                  results[metric_name] = self.metrics[metric_name].value
         return results
```
**Important: Rai utilization:** RAI will utilize Metrics to monitor and measures the performance of a model (during training and testing).

## <span id="page-37-0"></span>**9.4 Analysis**

#### • **Representation**

- While metrics are typically general and simple to calculate, Analyses are finegrained evaluations to run on specific AISystems.
- Analyses provide a way for users to quickly and easily run complex experiments compatible with their model, with built in visualizations.
- Analyses are easy to create allowing users to quickly and easily make their own custom Analyses for their specific needs using any attribute of the AISystem.
- **Interaction**
- Analyses are managed by the AnalysisManger and are given access to the AISystem and Dataset through the RaiDB class.
- Similar to MetricManagers, AnalysisManagers check compatibility between Analyses and AISystems and handle the computation of Analyses.
- Running specific analyses is done through the run analysis function.

#### **Example**:

#### **Analysis file example**

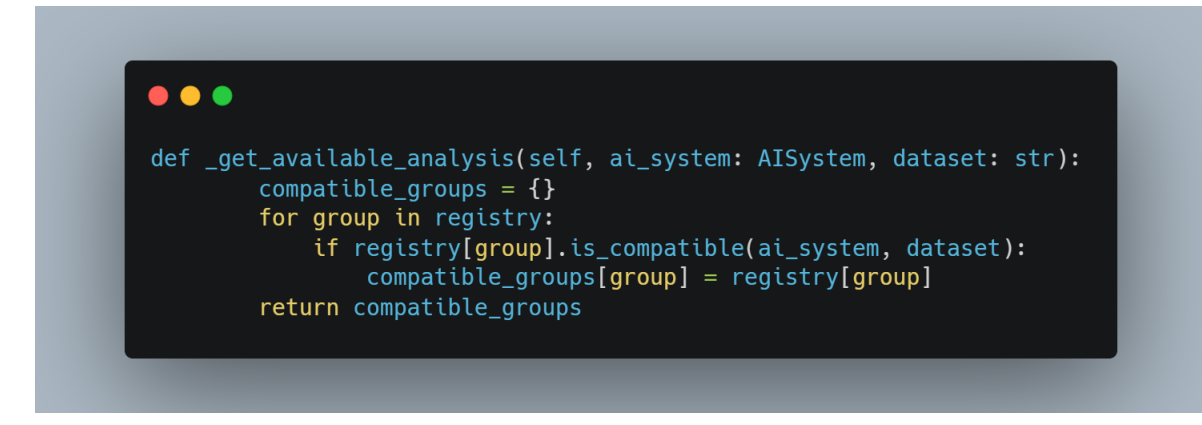

**Important: Rai utilization:** RAI will carry out detailed analyses and automates report generation and makes data easy to understand.

### **TEN**

## **CONTRIBUTE AND EXTEND RAI**

### <span id="page-40-0"></span>• **How to contribute and extend RAI (User Guide)**

Here's the short summary

- If you are a first-time contributor,
- Go to [ResponsibleAI](https://github.com/cisco-open/ResponsibleAI) and click the "fork" button to create your own copy of the project from *master*.
- Clone the project to your local computer.
- Develop your contribution.
- Push your changes back to your fork on GitHub.

## <span id="page-40-1"></span>**10.1 Adding Metric Group**

### **What are its requirements**

- To add a New metrics, we need to create 3 files inside Metrics folder.
- **\_\_init\_\_.py file**.
- **json file**.
- **Python file**.
- In  $\text{\_init}\_\text{\_}$ , py file we have to import the python file that we have created inside the folder.

**Example:**

**\_\_init\_\_.py file example**

### **How to expand RAI using Metric group**

• Inside json file, we need to define parametrs as name, display\_name, compatibility, dependency\_list, tags, complexity\_class, metrics.

**parameter** name:

**parameter** display\_name:

#### **parameter**

compatibility:

#### **parameter**

dependency\_list:

#### **parameter**

tags:

#### **parameter**

complexity\_class:

#### **parameter**

metrics:

#### **Example:**

**json\_metric file example**

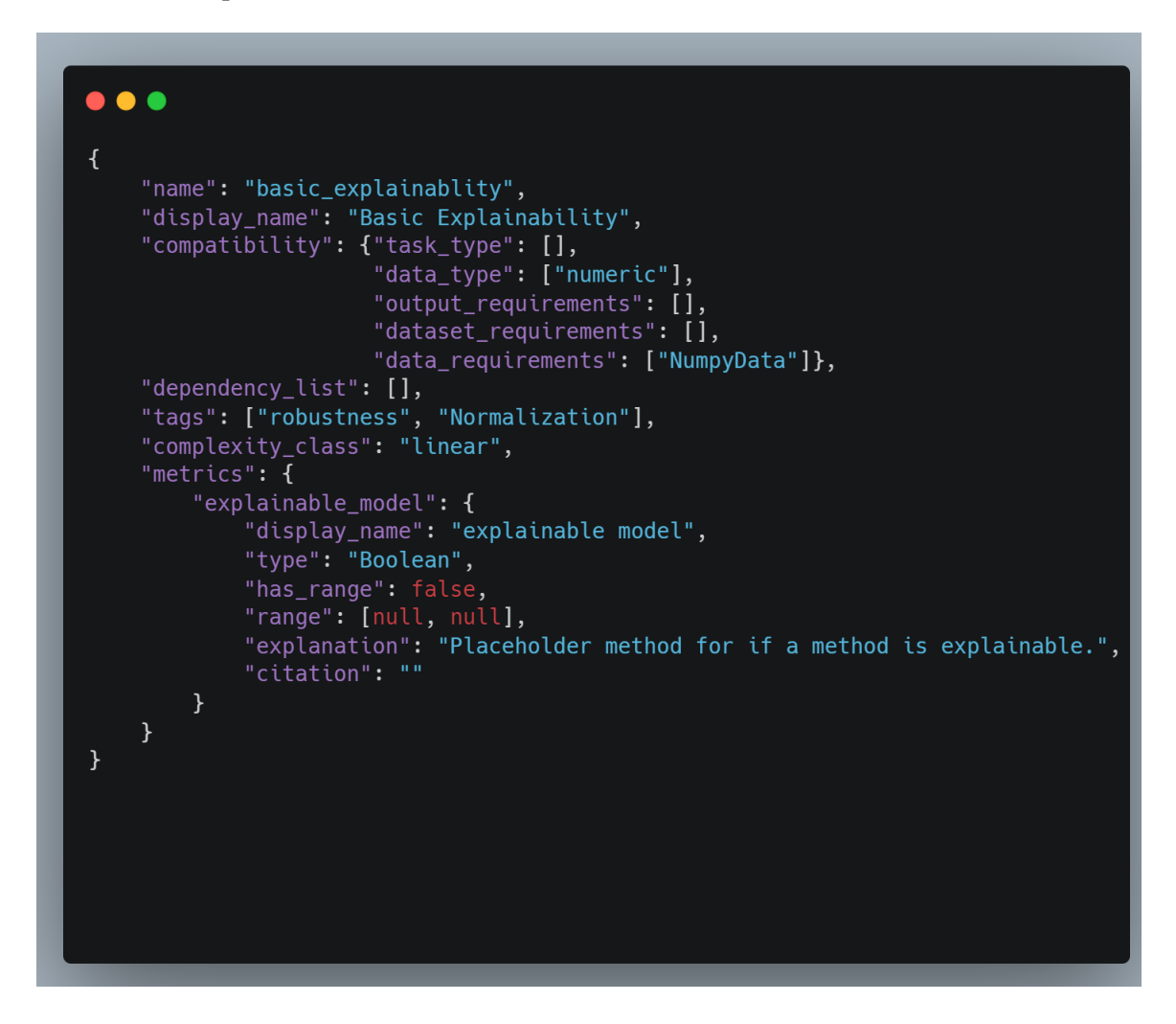

#### **Create subclass of class and implement the method**

• We can create subclass of class and implement the methods.

• In python file, we need to create a class for respective metric group and we need to define methods for update and compute inside the class.

#### **Example:**

**metric\_python\_file example**

```
\bullet \bullet \bulletclass GeneralDatasetFairnessGroup(MetricGroup, class_location=os.path.abspath(__file__)):
    def __init__(self, ai_system) -> None:
        super().__init__(ai_system)
   @classmethod
    def is_compatible(cls, ai_system):
        compatible = super().is\_compatible(ai_system)return compatible \
            and "fairness" in ai_system.metric_manager.user_config \
            and "protected_attributes" in ai_system.metric_manager.user_config["fairness"] \
            and len(ai_system.metric_manager.user_config["fairness"]["protected_attributes"]) >
   def update(self, data):
        pass
   def getConfig(self):
        return self.config
    def compute(self, data_dict):
        data = data_dict['data"]
```
## <span id="page-42-0"></span>**10.2 Adding Certificates**

#### **What are is requirements**

• To add a New Certificates , we need to create a json file inside a standard folder.

#### **How to expand RAI using Certificates**

- For certificates there are two key value pairs , first one meta and second one conditions.
- Inside meta we need to give diplay name, description, tags and level.
- Inside condition we need to give operator and terms.

#### **Create a certificate and implement**

• Inside certificate folder, go to standard folder and their make a json file and fill all given parameters.

**parameter** meta:

**parameter**

condition:

#### **Example:**

#### **sample certficate**

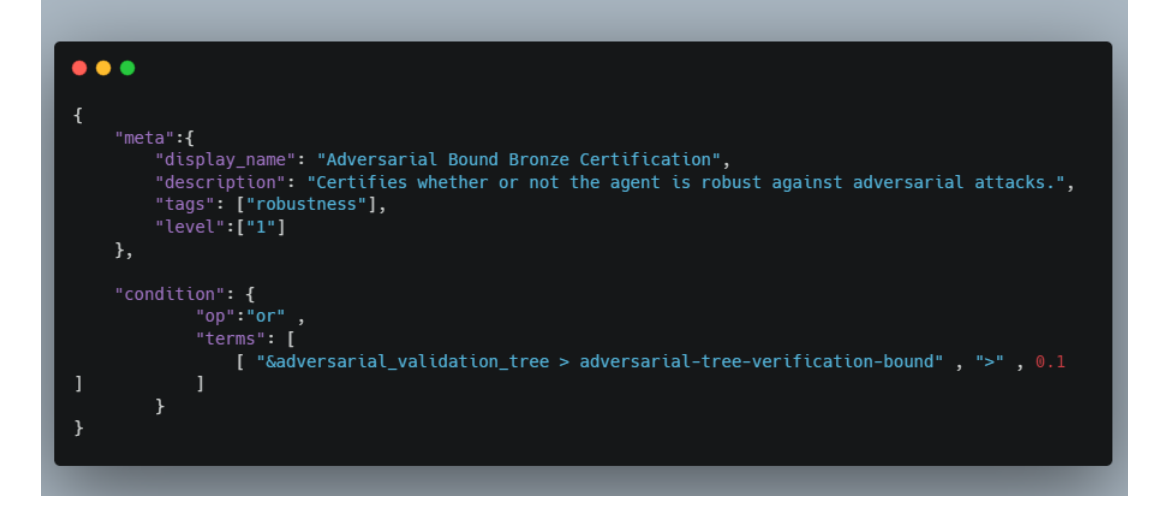

## <span id="page-43-0"></span>**10.3 Adding Analysis**

#### **What are is requirements**

- To add a New Analysis, we need to create 3 files inside Analysis folder.
- **\_\_init\_\_.py file**.
- **json file**.
- **Python file**.
- In  $\text{__init}\text{__}.$  py file we have to import the py file that we have created inside the folder.

#### **Example:**

**\_\_init\_\_.py file example**

#### **How to expand RAI using Analysis**

• Inside json file, we need to give parametrs name, display\_name, compatibility, src, dependency\_list, tags, complexity\_class.

**parameter**

### name:

#### **parameter**

display\_name:

### **parameter** compatibility: **parameter** src: **parameter** dependency\_list:

**parameter**

tags:

#### **parameter**

complexity\_class:

#### **Example:**

**Analysis\_json\_file example**

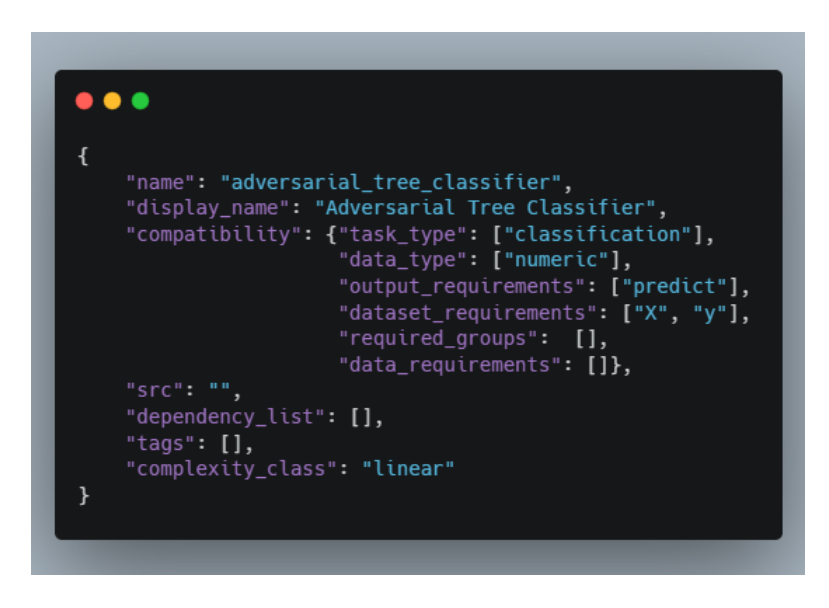

#### **Create subclass of class and implement the method**

- We can create subclass of class and implement the methods.
- In python file , we need to create a class for respective Analysis and we need to define methods for initialize ,compute, to\_string, to\_html inside the class.

#### **Example:**

**Analysispyfile.png example**

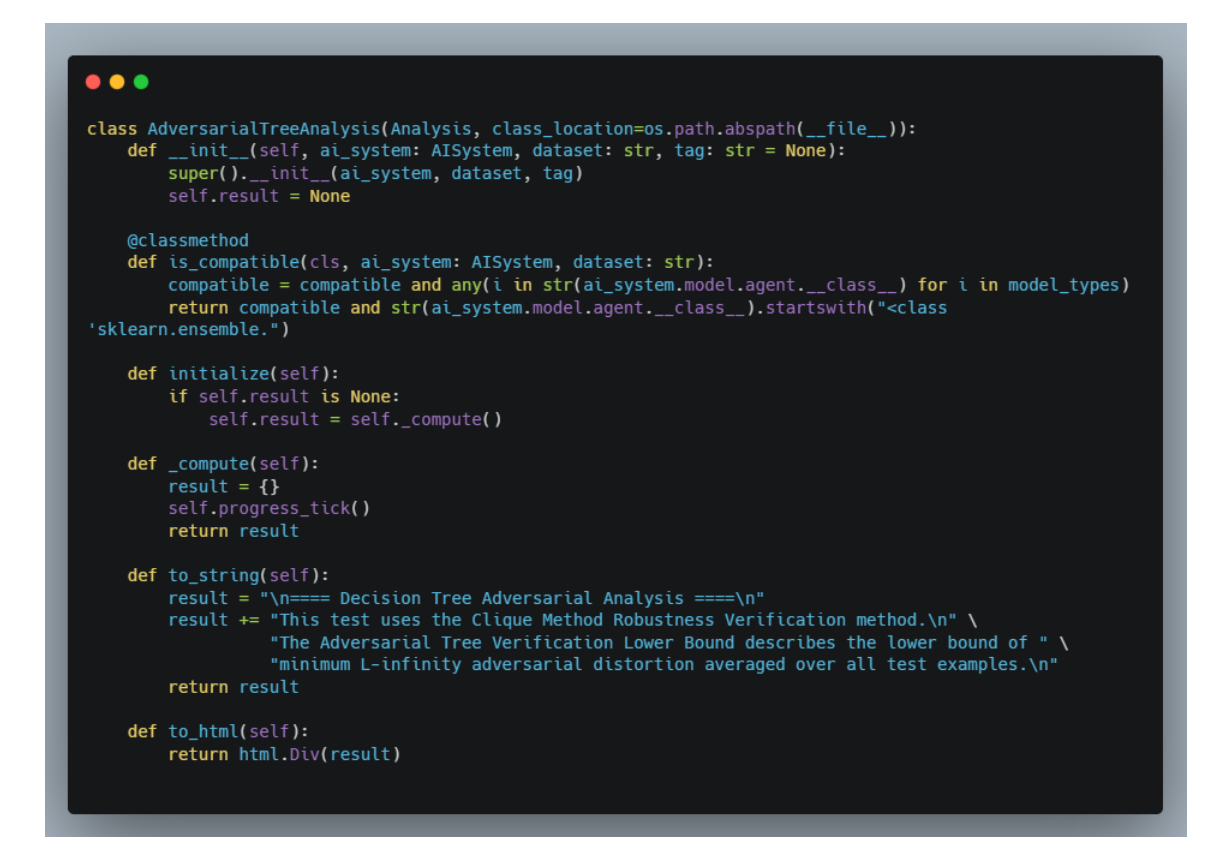

### **ELEVEN**

## <span id="page-46-0"></span>**CONTRIBUTION OF USERS TO EXPAND ITS FEATURES**

## <span id="page-46-1"></span>**11.1 Contributing to RAI**

Thank you for taking time to start contributing! We want to make contributing to this project as easy and transparent as possible, whether it's:

- Reporting a bug
- Discussing the current state of the code
- Submitting a fix
- Proposing new features
- Becoming a maintainer

#### **We Develop with Github**

We use github to host code, to track issues and feature requests, as well as accept pull requests.

Pull requests are the best way to propose changes to the codebase. We actively welcome your pull requests:

- 1. Fork the repo and create your branch from *master*.
- 2. If you've added code that should be tested, add tests.
- 3. If you've changed APIs, update the documentation.
- 4. Ensure the test suite passes.
- 5. Make sure your code lints.
- 6. Issue that pull request!

#### **Any contributions you make will be under the Apache License, Version 2**

- In short, when you submit code changes, your submissions are understood to be under the same [Apache License](https://github.com/cisco-open/ResponsibleAI/blob/main/LICENSE) that covers the project.
- Feel free to contact the maintainers if that's a concern.

## <span id="page-47-0"></span>**11.2 Report bugs using Github's Issues**

- We use GitHub issues to track public bugs. Report a bug by [opening a new issue](https://github.com/cisco-open/ResponsibleAI/issues/new)
- Write bug reports with detail, background, and sample code.

Please consider to include the following in a bug report:

- A quick summary and/or background
- Steps to reproduce Be specific! Give sample code if you can.
- What you expected would happen
- What actually happened
- Notes (possibly including why you think this might be happening, or stuff you tried that didn't work)

#### **License**

• By contributing, you agree that your contributions will be licensed under its [Apache License,](https://github.com/cisco-open/ResponsibleAI/blob/main/LICENSE) Version 2.

#### **References**

• This document was adapted from [here.](https://gist.github.com/briandk/3d2e8b3ec8daf5a27a62)

## **TWELVE**

### **RAI**

## <span id="page-48-4"></span><span id="page-48-1"></span><span id="page-48-0"></span>**12.1 RAI.AISystem**

### <span id="page-48-3"></span>**12.1.1 RAI.AISystem.ai\_system module**

#### <span id="page-48-2"></span>class RAI.AISystem.ai\_system.AISystem(*name: str*, *task: str*, *meta\_database: MetaDatabase*, *dataset: Dataset*, *model:* [Model,](#page-51-1) *enable\_certificates: bool = True*)

#### Bases: object

AI Systems are the main class users interact with in RAI. When constructed, AISystems are passed a name, a task type, a MetaDatabase, a Dataset and a Model.

#### **Parameters**

- name Create a new string object from the given object. If encoding or errors is specified, then the object must expose a data buffer that will be decoded using the given encoding and error handler. Otherwise, returns the result of object. str () (if defined) or repr(object). encoding defaults to sys.getdefaultencoding(). errors defaults to 'strict'.
- task Create a new string object from the given object. If encoding or errors is specified, then the object must expose a data buffer that will be decoded using the given encoding and error handler. Otherwise, returns the result of object. str () (if defined) or repr(object). encoding defaults to sys.getdefaultencoding(). errors defaults to 'strict'.
- meta\_database The RAI MetaDatabase class holds Meta information about the Dataset. It includes information about the features, and contains maps and masks to quick get access to the different feature data of different information.
- dataset The RAI Dataset class holds a dictionary of RAI Data classes, for example {'train': trainData, 'test': testData}, where trainData and testData are RAI Data objects.
- model Model is RAIs abstraction for the ML Model performing inferences. When constructed, models are optionally passed the name, the models functions for inferences, its name, the model, its optimizer, its loss function, its class and a description. Attributes of the model are used to determine which metrics are relevant.
- enable\_certificates Returns True when the argument x is true, False otherwise. The builtins True and False are the only two instances of the class bool. The class bool is a subclass of the class int, and cannot be subclassed.

### add\_certificates()

Add certificates values to the existing metrics :return: None

#### <span id="page-49-0"></span>add\_custom\_metrics()

Add custom metrics to existing metrics

### **Returns**

None

**compute**(*predictions: dict*,  $tag=None$ )  $\rightarrow$  None

Compute will tell RAI to compute metric values across each dataset which predictions were made on

#### **Parameters**

• predictions(dict) – Prediction value from the classifier

•  $tag - by default None$ 

**Returns**

None

#### display\_metric\_values(*display\_detailed: bool = False*)

#### **Parameters**

display\_detailed – if True we need to display metric explanation if False we don't have to display

**Returns**

None

Displays the metric values

#### get\_certificate\_info()

Returns the metadata of the certificate\_manager class

**Parameters** self – None

#### **Returns**

Certificate info from certificate\_manager

#### $get\_certificance\_values() \rightarrow dict$

Returns the last used certificate information

#### **Parameters**

self – None

### **Returns**

Certificate infomation(dict) Returns the last used certificate information

#### get\_data(*data\_type: str*) → Data

get\_data accepts data\_type and returns the data object information

#### **Parameters**

 $data_type(str) - Get the data type information$ 

#### **Returns**

Dataset datatype information(str)

#### $get\_data\_summary() \rightarrow dict$

process the data and returns the summary consisting of prediction, label details

### **Parameters**

self – None

**Returns**

Data Summary(Dict)

#### <span id="page-50-0"></span>get\_metric\_info()

Returns the metadata of the metric\_manager class

**Parameters** self – None

**Returns**

metric Manager metadata

#### $get\_metric\_values() \rightarrow dict$

Returns the last metric values in the form of key value pair

**Parameters** self – None

#### **Returns**

last metric values(dict)

#### $get\_project\_info() \rightarrow dict$

Fetch the project information like name, configuration, metric user config and Returns the project details

**Parameters** self – None

#### **Returns**

Project details(dict)

initialize(*user\_config: dict = {}*, *custom\_certificate\_location: str | None = None*, *custom\_metrics: dict = {}*, *custom\_functions: list | None = None*)

#### **Parameters**

- user\_config Takes user config as a dict
- custom\_certificate\_location certificate path by default it is None
- custom\_metrics dict of custom metrics you want to display on the dashboard
- custom\_functions list of custom functions that take the existing metrics as input and return a value

#### **Returns**

None

#### run\_compute(*tag=None*) → None

Run Compute automatically generates outputs from the model, and compute metrics based on those outputs

#### **Parameters**

tag – tag by default None or we can pass model as a string

#### **Returns**

Data Summary(Dict)

update(*data*)

### <span id="page-51-4"></span><span id="page-51-2"></span>**12.1.2 RAI.AISystem.model module**

<span id="page-51-1"></span>class RAI.AISystem.model.Model(*output\_features=None*, *predict\_fun=None*, *predict\_prob\_fun=None*, *generate\_text\_fun=None*, *generate\_image\_fun=None*, *name=None*, *display\_name=None*, *agent=None*, *loss\_function=None*, *optimizer=None*, *model\_class=None*, *description=None*)

Bases: object

Model is RAIs abstraction for the ML Model performing inferences. When constructed, models are optionally passed the name, the models functions for inferences, its name, the model, its optimizer, its loss function, its class and a description. Attributes of the model are used to determine which metrics are relevant.

## <span id="page-51-0"></span>**12.2 RAI.Analysis**

### **12.2.1 Submodules**

### <span id="page-51-3"></span>**12.2.2 RAI.Analysis.analysis module**

class RAI.Analysis.analysis.Analysis(*ai\_system:* [AISystem,](#page-48-2) *dataset: str*, *tag: str | None = None*) Bases: ABC

abstract initialize()

classmethod is\_compatible(*ai\_system*, *dataset: str*)

**Parameters**

• ai\_system – input the ai\_system object

• dataset – input the dataset

#### **Returns**

class object

Returns the classifier and sklearn object data

progress\_percent(*percentage\_complete*)

**Parameter**

percentage\_complete

**Returns**

None

Shows the progress percent value

#### progress\_tick()

**Parameter** None

**Returns** None

On every compute it changes the current\_tick value

<span id="page-52-1"></span>set\_connection(*connection*)

**Parameters** connection – inputs connection data

**Returns** None

Connection is a function that accepts progress, and pings the dashboard

abstract to\_html()

abstract to\_string()

### <span id="page-52-0"></span>**12.2.3 RAI.Analysis.analysis\_manager module**

class RAI.Analysis.analysis\_manager.AnalysisManager

Bases: object

get\_available\_analysis(*ai\_system:* [AISystem,](#page-48-2) *dataset: str*)

**Parameters**

- AISystem input the ai\_system obj
- dataset input the dataset

#### **Returns**

list.

Returns the lists of analysis data

run\_all(*ai\_system:* [AISystem,](#page-48-2) *dataset: str*, *tag: str*)

#### **Parameters**

- AISystem input the ai\_system obj
- dataset input the dataset
- tag By default None else given tag Name

#### **Returns**

None.

Returns the analysis data result analysis

run\_analysis(*ai\_system:* [AISystem,](#page-48-2) *dataset: str*, *analysis\_names*, *tag=None*, *connection=None*)

#### **Parameters**

- AISystem input the ai\_system obj
- dataset input the dataset
- tag By default None else given tag Name
- analysis\_names analysis\_names data set
- connection By default None

#### **Returns**

Dict.

Returns the analysis data result analysis

### <span id="page-53-3"></span><span id="page-53-1"></span>**12.2.4 RAI.Analysis.analysis\_registry module**

RAI.Analysis.analysis\_registry.register\_class(*class\_name*, *class\_object*)

#### **Parameters**

- class\_name inputs the name for the class and that should be unique
- class\_object class object is given as the input

#### **Returns**

registered data in the form of dictionary containing class name as the key and class object as the value

## <span id="page-53-0"></span>**12.3 RAI.certificates**

### **12.3.1 Submodules**

### <span id="page-53-2"></span>**12.3.2 RAI.certificates.certificate module**

#### class RAI.certificates.certificate.Certificate

Bases: object

Certificate Objects contain information about a particular certificate. Certificates are automatically loaded in by CertificateManagers and perform evaluation using metric data they are provided in combination with the certificate data loaded in.

#### evaluate(*metrics*, *certs*)

From the certificate json file condition key is selected and based on that evalutions will happen

#### **Parameters**

- metrics metrics data is provided based on that evaluation will happen
- certs certificate data is provided based on that evaluation will happen

#### **Returns**

Returns the evaluation result based on the input data

#### load\_from\_json(*json\_file*)

opens the certificate json file and load all the information

#### **Parameters**

**json\_file** – json\_file file path of the certificate json file is shared

#### **Returns**

None

### <span id="page-54-3"></span><span id="page-54-1"></span>**12.3.3 RAI.certificates.certificate\_manager module**

#### class RAI.certificates.certificate\_manager.CertificateManager

Bases: object

CertificateManager is a class automatically created by AISystems. This class loads a file containing information on which certificates to use, before creating associated Certificate Objects, as well as prompting their associated evaluations.

#### compute(*metric\_values*)

Accepts the metric values and returns the value as per the name of the certificate

**Parameters** metric\_values(dict)

**Returns**

metric results(list)

#### $get\_metadata() \rightarrow dict$

return the certificate metadata information

**Parameters** self – None

**Returns**

metadata(dict)

#### load\_custom\_certificates(*filename*)

Loads all certificates found in a custom filepath

**Parameters**

filename – where we need to get the details

**Returns**

None

### load\_stock\_certificates()

Loads all certificates found in the stock certificate file

**Parameters** self – None

**Returns**

None

## <span id="page-54-0"></span>**12.4 RAI.metrics**

### **12.4.1 Submodules**

### <span id="page-54-2"></span>**12.4.2 RAI.metrics.metric module**

#### class RAI.metrics.metric.Metric(*name*, *config*)

Bases: object

Metric class loads in information about a Metric as part of a Metric Group. Metrics are automatically created by Metric Groups.

#### <span id="page-55-1"></span>load\_config(*config*)

loads the config details consisting of tags, has\_range, range, explanation, type and display\_name

**Parameters**  $\text{config}$  – Config details

**Returns** None

### <span id="page-55-0"></span>**12.4.3 RAI.metrics.metric\_group module**

class RAI.metrics.metric\_group.MetricGroup(*ai\_system*)

Bases: ABC

MetricGroups are a group of related metrics. This class loads in information about a metric group from its .json file. This class then creates associated metrics for the group, provides compatibility checking, run computes. Metric Groups are created by MetricManagers.

abstract compute(*data*)

compute\_batch(*data*)

config = None

create\_metrics(*metrics\_config*)

Create the metric and assign name and tags to it

**Param**

metrics\_config

**Returns** None

#### export\_metric\_values()

Returns the metric with the name and its corresponding value

**Param** None

**Returns** dict

finalize\_batch\_compute()

#### get\_metric\_values()

Returns the metric with the name and its corresponding value

**Param**

None

**Returns**

dict

#### classmethod is\_compatible(*ai\_system*)

Checks if the group is compatible with the provided AiSystem

**Param**

ai\_system

<span id="page-56-1"></span>**Returns** Compatible object load\_config(*config*) Fetch the metric data from config **Param** config **Returns** Boolean  $name = ''$ reset() Reset the status **Param** None **Returns** None

update(*data*)

### <span id="page-56-0"></span>**12.4.4 RAI.metrics.metric\_manager module**

#### class RAI.metrics.metric\_manager.MetricManager(*ai\_system*)

Bases: object

MetricManager is used to create and Manage various MetricGroups which are compatible with the AISystem. MetricManager is created by the AISystem, and will load in all available MetricGroups compatible with the AISystem. MetricManager also provides functions to run computes for all metric groups, get metadata about metric groups, and get metric values.

#### compute(*data\_dict*) → dict

Perform computation on metric objects and returns the value as a metric group in dict format

**Parameters** data\_dict – Accepts the data dict metric object

#### **Returns**

returns the value as a metric group

#### $get\_metadata() \rightarrow dict$

Return the metric group metadata information

**Parameters** self – None

**Returns** dict-Metadata

### $get\_metric\_info\_flat() \rightarrow dict$

Returns the metric info

#### **Parameters**

self – None

#### **Returns**

Returns the metric info data in dict

<span id="page-57-0"></span>initialize(*user\_config: dict | None = None*, *metric\_groups: List[str] | None = None*, *max\_complexity: str = 'linear'*)

Find all compatible metric groups and Remove metrics with missing dependencies and Check for circular dependencies

#### **Parameters**

- user\_config(dict) user config data
- metric\_groups metric groups data as a list
- max\_complexity default linear

#### **Returns**

None

#### iterator\_compute(*data\_dict*, *preds: dict*) → dict

Accepts data\_dict and preds as a input and returns the metric objects from a batch of metric group

#### **Parameters**

• data\_dict – Accepts the data dict metric object

• **preds** – prediction value from the detection

#### **Returns**

returns the metric objects from a batch of metric group

#### $\texttt{reset\_measurements}() \rightarrow \text{None}$

Reset all the certificate, metric, sample and time\_stamp values

#### **Parameters**

self – None

#### **Returns**

None

#### $search(query: str) \rightarrow dict$

Searches all metrics.Queries based on Metric Name, Metric Group Name, Category, and Tags

#### **Parameters**

 $query - query(str)$  group data information as input

#### **Returns**

Returns the search results based on the query

#### standardize\_user\_config(*user\_config: dict*)

Accepts user config values and make in standard group

#### **Parameters**

user\_config(dict) – user config data

**Returns**

None

## <span id="page-58-1"></span><span id="page-58-0"></span>**12.4.5 RAI.metrics.metric\_registry module**

Registers Metric Classes on creation. All valid metric groups can then be found in the registry dictionary. RAI.metrics.metric\_registry.register\_class(*class\_name*, *class\_object*)

## **PYTHON MODULE INDEX**

<span id="page-60-0"></span>r

RAI.AISystem.ai\_system, [45](#page-48-3) RAI.AISystem.model, [48](#page-51-2) RAI.Analysis.analysis, [48](#page-51-3) RAI.Analysis.analysis\_manager, [49](#page-52-0) RAI.Analysis.analysis\_registry, [50](#page-53-1) RAI.certificates.certificate, [50](#page-53-2) RAI.certificates.certificate\_manager, [51](#page-54-1) RAI.metrics.metric, [51](#page-54-2) RAI.metrics.metric\_group, [52](#page-55-0) RAI.metrics.metric\_manager, [53](#page-56-0) RAI.metrics.metric\_registry, [55](#page-58-0)

## **INDEX**

## <span id="page-62-0"></span>A

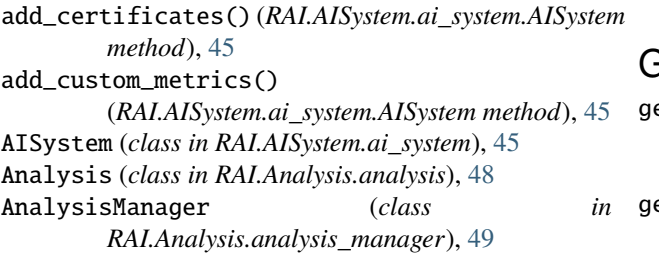

## $\mathcal C$

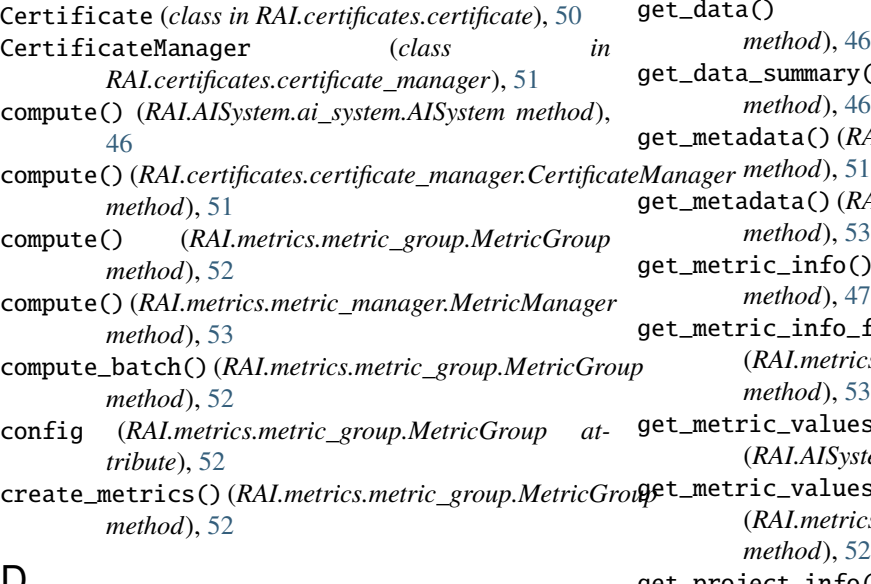

## D

display\_metric\_values() (*RAI.AISystem.ai\_system.AISystem method*), [46](#page-49-0)

## E

evaluate() (*RAI.certificates.certificate.Certificate method*), [50](#page-53-3) export\_metric\_values() (*RAI.metrics.metric\_group.MetricGroup method*), [52](#page-55-1)

(*RAI.metrics.metric\_group.MetricGroup method*), [52](#page-55-1)

### G

get\_available\_analysis() (*RAI.Analysis.analysis\_manager.AnalysisManager method*), [49](#page-52-1) get\_certificate\_info() (*RAI.AISystem.ai\_system.AISystem method*), [46](#page-49-0) get\_certificate\_values() (*RAI.AISystem.ai\_system.AISystem method*), [46](#page-49-0) get\_data() (*RAI.AISystem.ai\_system.AISystem method*), [46](#page-49-0) get\_data\_summary() (*RAI.AISystem.ai\_system.AISystem method*), [46](#page-49-0) get\_metadata() (*RAI.certificates.certificate\_manager.CertificateManager* get\_metadata() (*RAI.metrics.metric\_manager.MetricManager method*), [53](#page-56-1) get\_metric\_info() (*RAI.AISystem.ai\_system.AISystem method*), [47](#page-50-0) get\_metric\_info\_flat() (*RAI.metrics.metric\_manager.MetricManager method*), [53](#page-56-1) get\_metric\_values() (*RAI.AISystem.ai\_system.AISystem method*), [47](#page-50-0) get\_metric\_values() (*RAI.metrics.metric\_group.MetricGroup method*), [52](#page-55-1) get\_project\_info() (*RAI.AISystem.ai\_system.AISystem method*), [47](#page-50-0) I initialize() (*RAI.AISystem.ai\_system.AISystem method*), [47](#page-50-0) initialize() (*RAI.Analysis.analysis.Analysis method*), [48](#page-51-4) initialize() (*RAI.metrics.metric\_manager.MetricManager method*), [54](#page-57-0)

is\_compatible() (*RAI.Analysis.analysis.Analysis class*

*method*), [48](#page-51-4)

F

finalize\_batch\_compute()

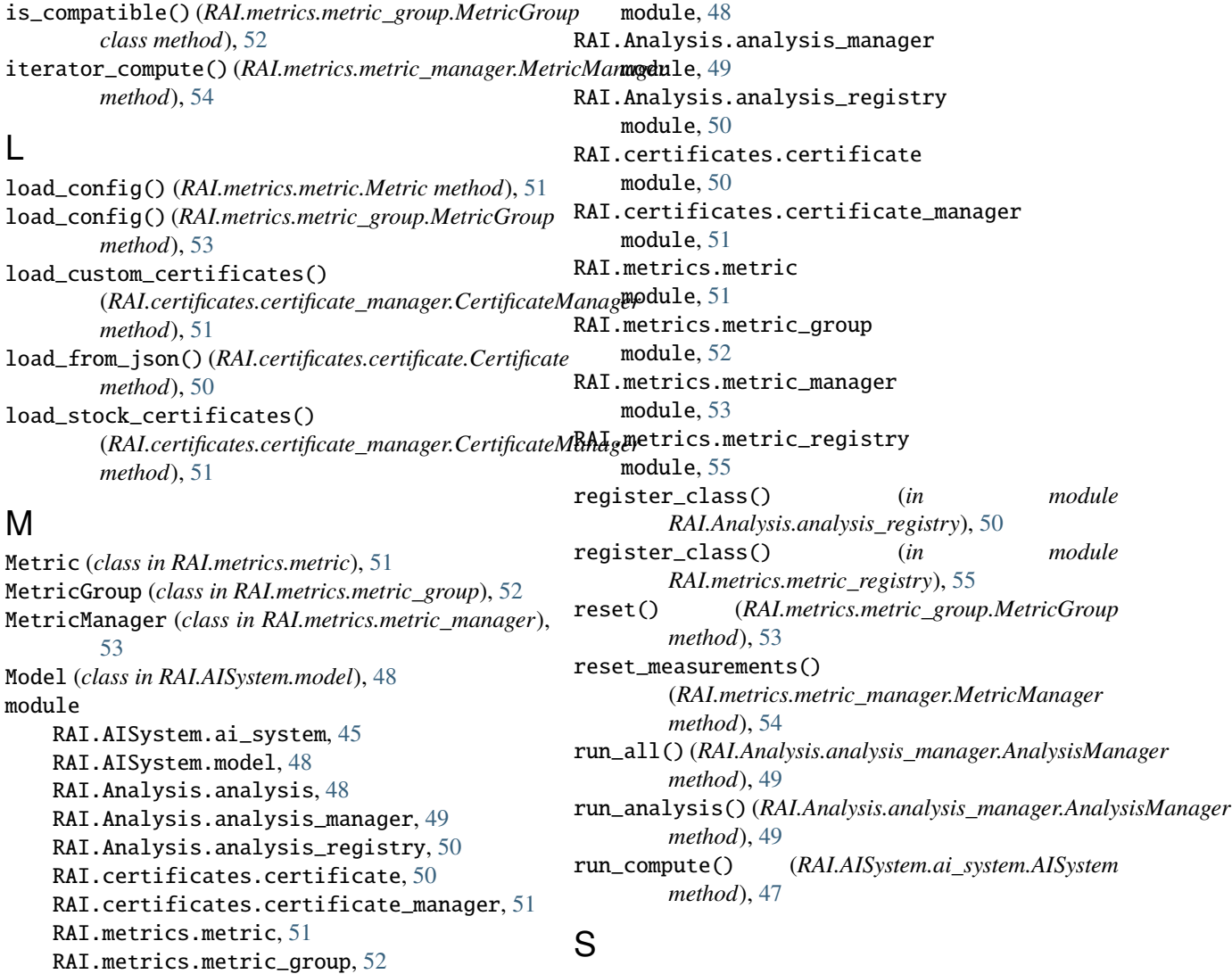

## N

L

M

name (*RAI.metrics.metric\_group.MetricGroup attribute*), [53](#page-56-1)

RAI.metrics.metric\_manager, [53](#page-56-1) RAI.metrics.metric\_registry, [55](#page-58-1)

## P

progress\_percent() (*RAI.Analysis.analysis.Analysis method*), [48](#page-51-4) progress\_tick() (*RAI.Analysis.analysis.Analysis method*), [48](#page-51-4)

## R

RAI.AISystem.ai\_system module, [45](#page-48-4) RAI.AISystem.model module, [48](#page-51-4) RAI.Analysis.analysis

## T

to\_html() (*RAI.Analysis.analysis.Analysis method*), [49](#page-52-1) to\_string() (*RAI.Analysis.analysis.Analysis method*), [49](#page-52-1)

search() (*RAI.metrics.metric\_manager.MetricManager*

set\_connection() (*RAI.Analysis.analysis.Analysis*

(*RAI.metrics.metric\_manager.MetricManager*

*method*), [54](#page-57-0)

*method*), [48](#page-51-4) standardize\_user\_config()

*method*), [54](#page-57-0)

## $\cup$

update() (*RAI.AISystem.ai\_system.AISystem method*), [47](#page-50-0) update() (*RAI.metrics.metric\_group.MetricGroup method*), [53](#page-56-1)